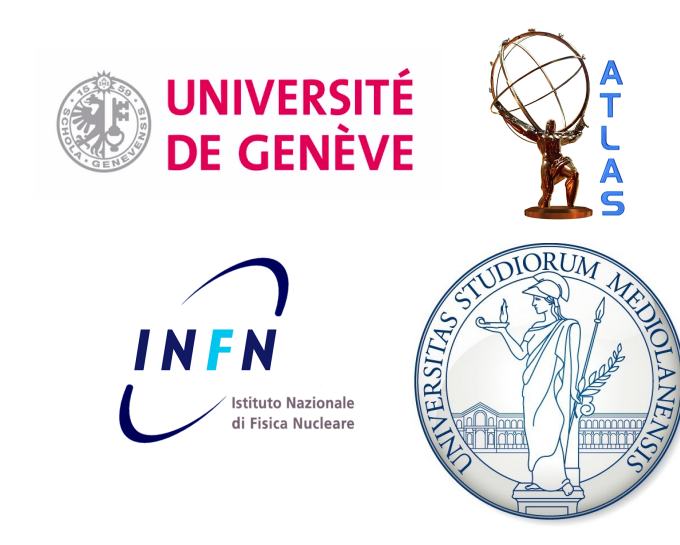

### <span id="page-0-0"></span>ROOT tutorial, part 1

### Attilio Andreazza Università di Milano Caterina Doglioni Université de Genève

### HASCO school – 17/07/2012

### What is ROOT? <http://root.cern.ch/>

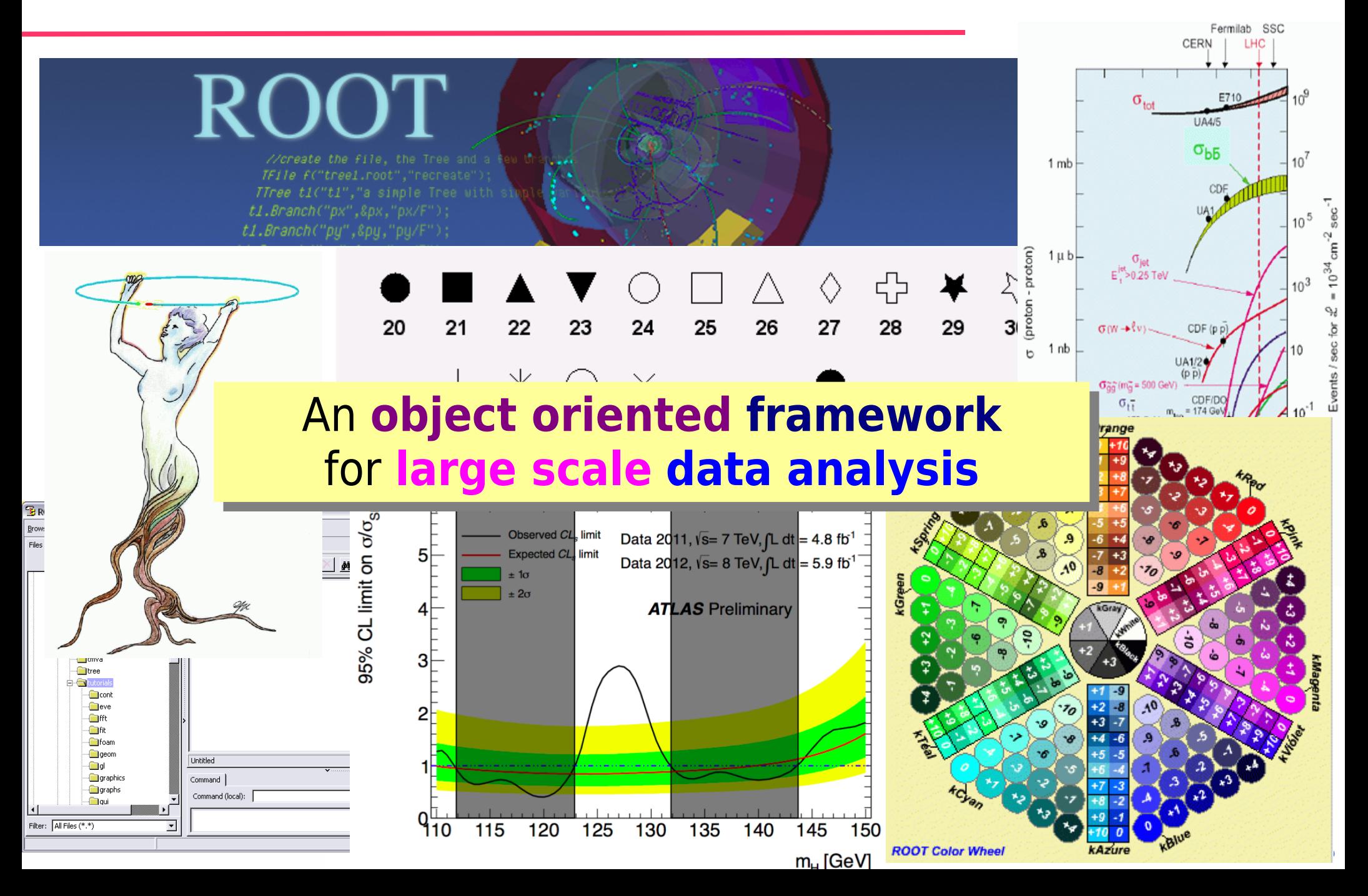

### **Object oriented...**

#### What is "Object-Oriented Programming"? (1991 revised version)

**Bjarne Stroustrup** 

**AT&T Bell Laboratories** Murray Hill, New Jersey 07974

**ROOT objects: C++ classes** with data members, member functions inheritance relationships

Read Edit View

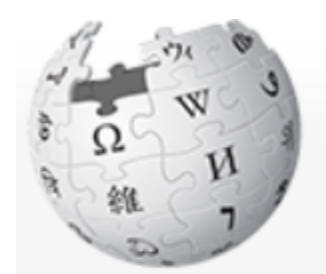

WikipediA

The Free Encyclopedia

Main page

Contents

Article Talk

#### Object-oriented programming

From Wikipedia, the free encyclopedia

Object-oriented programming (OOP) is a programming paradigm using "objects" - data structures consisting of data fields and methods together with their interactions - to design applications and computer programs. Programming techniques may include features such as data abstraction, encapsulation, messaging, modularity, polymorphism, and inheritance. Many modern programming languages now support OOP, at least as an option.

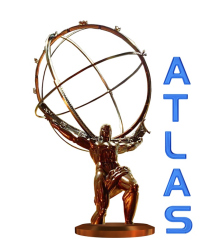

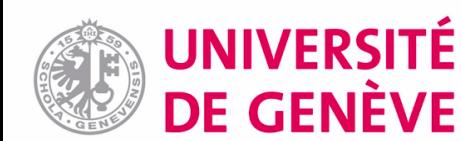

### **...framework...**

**ROOT:** a set of reusable **classes** and **libraries**

#### ROOT in **interactive mode** ROOT in **compiled code**

cate@catelenovolinux:~\$ root -l root  $[0]$  TF1 \*mvFunction = new TF1("mvFunction ". " $[0] + [1] * x$ ". 0.10): root  $[1]$ 

```
TF1 *myFunction =
new TF1("myFunction","[0]+[1]*x",0,10);
```

```
delete myFunction;
```

```
return(0);
```
ł

#include "TF1.h"

 $int \text{main}()$  {

cate - root

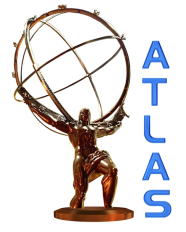

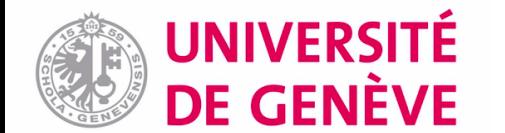

## **...for large scale...**

DE GENÈVE

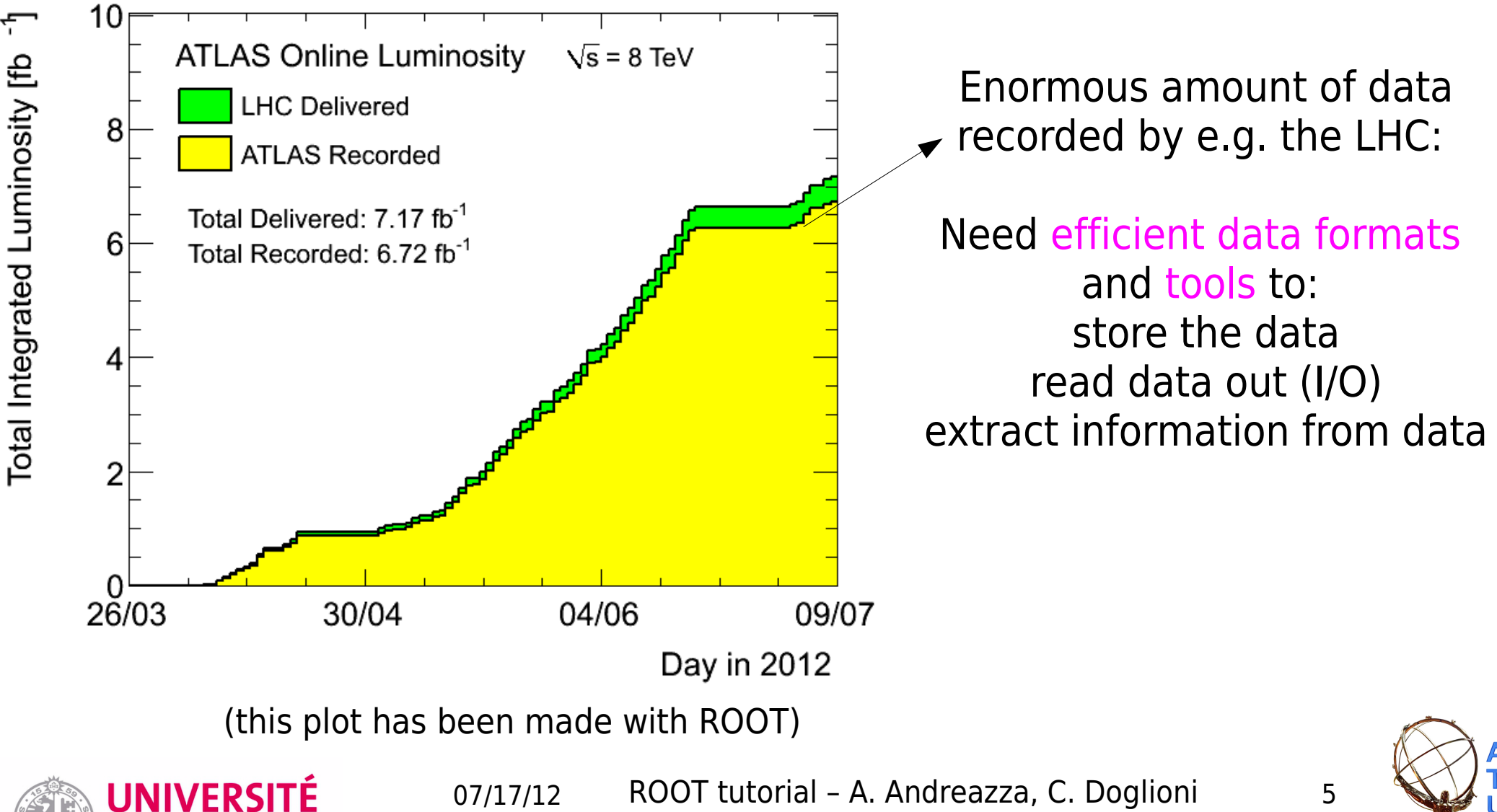

### **...data analysis**

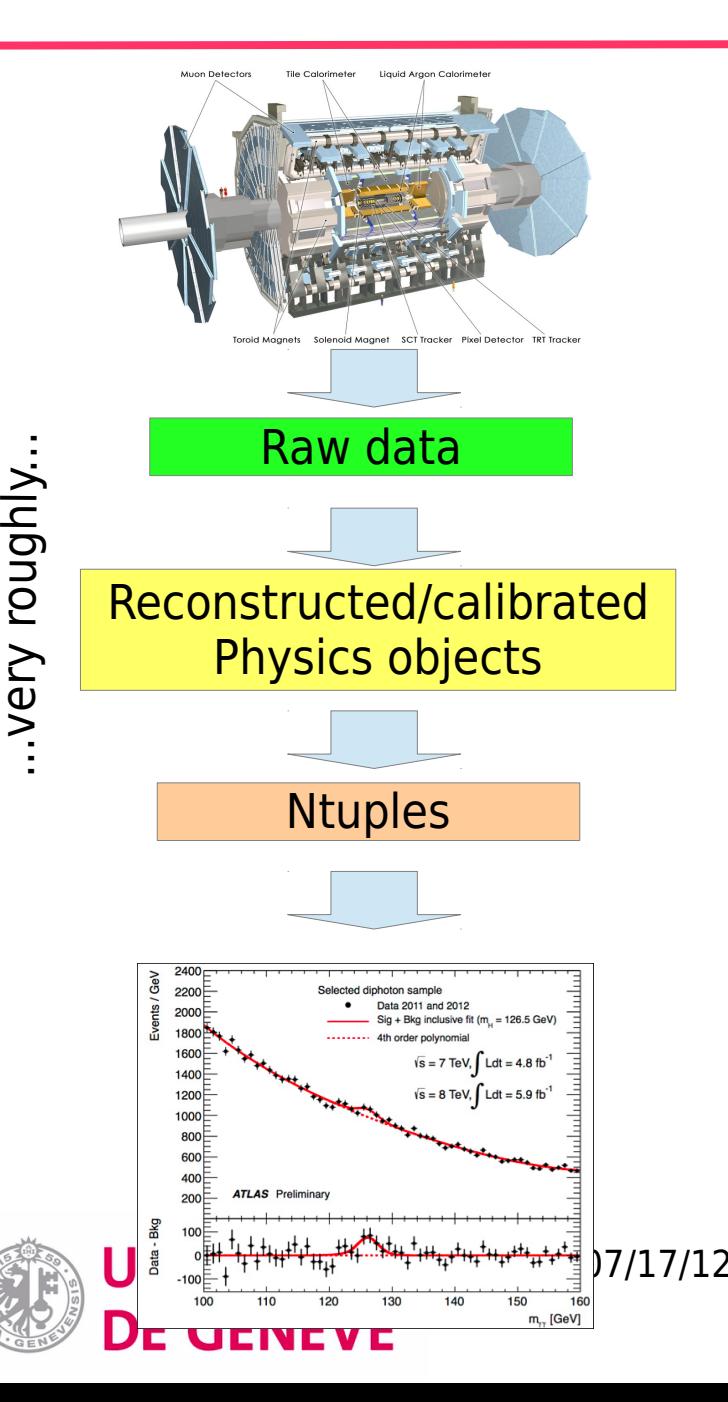

#### **Analysing data involves:**

- Recording and storage of data/MC
- Reconstruction of physics objects
	- Discrimination of signal from background (e.g. using cuts)
		- Quantitative comparison

of predictions to experimental results

• Presentation results (usually using plots)

...and much more: ROOT is used to do all of this

this tutorial: **final data analysis**

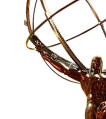

### Documentation and links

#### [Class reference](http://root.cern.ch/drupal/content/reference-guide)

[ROOTTalk \(forum\)](http://root.cern.ch/phpBB3/viewforum.php?f=3)

#### [ROOT manual](http://root.cern.ch/drupal/content/users-guide)

**Tutorial disclaimer:** partial / personal view of all that ROOT can do...

#### **ROOT Support**

Moderator: rootdev

NEWTOPIC<sup>\*</sup> 11874 topics • Page 1 of 238 • 1 2 3 4 5 ... **TOPICS ROOT** has moved to Subversion...  $\sqrt{\frac{2}{3}}$ by rdm » Wed Oct 10, 2007 11:54 Root in Cygwin on Win7 doesn't respond after st (≣ by willfischer » Tue Jul 10, 2012 20:42 qtcint.so.5.31 cannot be built in trunk@41669 ⋐ by Pepe Le Pew » Tue Nov 01, 2011 18:02 **TTree::Draw and TVector Branches** (≣ by jfcaron » Thu Jul 05, 2012 22:22 **UNIVERSITÉ** 07/1 $\overline{a}$  and  $\overline{a}$  and  $\overline{a}$  and  $\overline{a}$ DE GENÈVE

#### **ROOT & HIST & HIST & TE1**

class TF1: public TFormula, public TAttLine, public TAttFill, public **TAttMarker** 

TF1: 1-Dim function class

A TF1 object is a 1-Dim function defined between a lower and upper limit. The function may be a simple function (see TFormula) or a precompiled user function. The function may have associated parameters. TF1 graphics function is via the TH1/TGraph drawing functions.

The following types of functions can be created:

- $\bullet$  A Expression using variable x and no parameters
- B Expression using variable x with parameters
- C A general C function with parameters
- D A general C++ function object (functor) with parameters
- E A member function with parameters of a general C++ class

Everageian uning variable y and no noromate

#### **User's Guide**

The ROOT User's Guide has been translated into DocBook (Xml). The corrections and updates are now made in this new format. The new version is still under development, therefore we will continue to provide, for a limited duration, the old version (see below on this page).

Latest User's Guide (A4 format) Latest User's Guide (HTML version)

#### Old version:

We will appreciate your comments on this edition. If you would like to contribute to a chapter, section, or even a paragraph, do not hesitate to contact us and send your comments to:  $\bf{rootdoc@root}.\bf{cern}.\bf{ch}$ . You can also post your comments or questions in the section Documentation of the ROOT Forum.

Preface, Table of Contents and Table of Figures

**Files available** for download:

User's Guide v5.26 1 page per sheet  $\sim$  11MB (with Hyper-links)

User's Guide v5.26 TwoInOne 2 pages per sheet ~7MB

User's Guide v5.26 MSWord Doc ~13MB

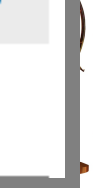

S

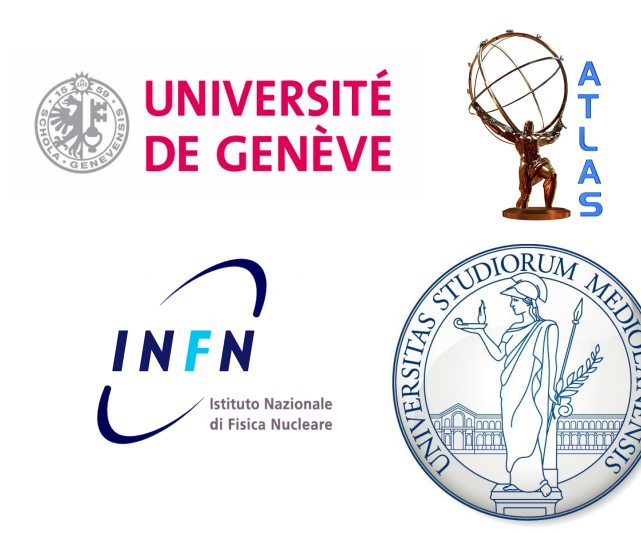

### Using ROOT: interactive (CINT), ACLiC

From now on, raise your hand if you want any of the lines of code written out & demonstrated live!

ROOT Tutorial HASCO school – 17/07/2012

### Start and quit ROOT

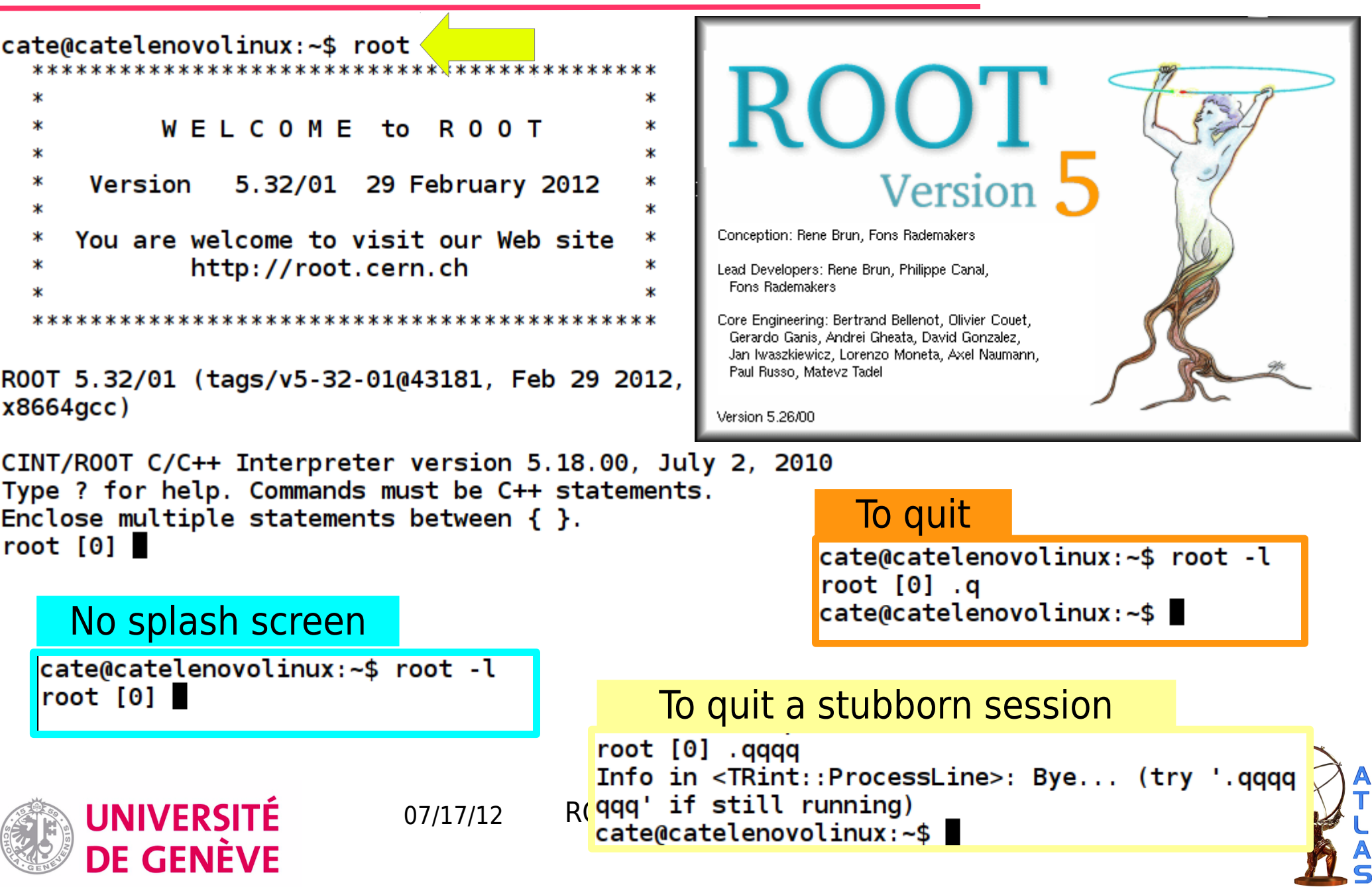

## CINT: necessary health warning

For most of this tutorial, we will use CINT

CINT is an **interpreter**, **not** a **compiler**

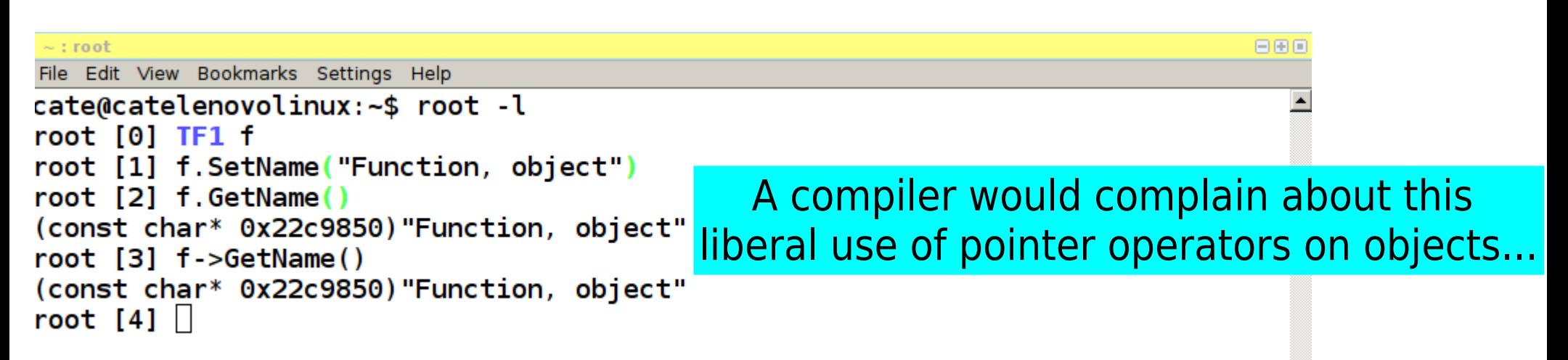

CINT has limitations, but it is easy to use on command line and works reasonably for quick plotting purposes E.g. one advantage: CINT will look for objects in the current directory and save you some typing

However, **bad idea** to learn C++ via CINT...

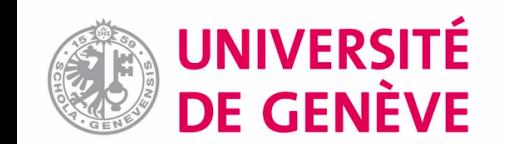

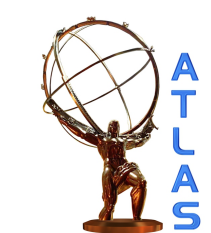

### Macros in CINT

#### Unnamed macros Named macros

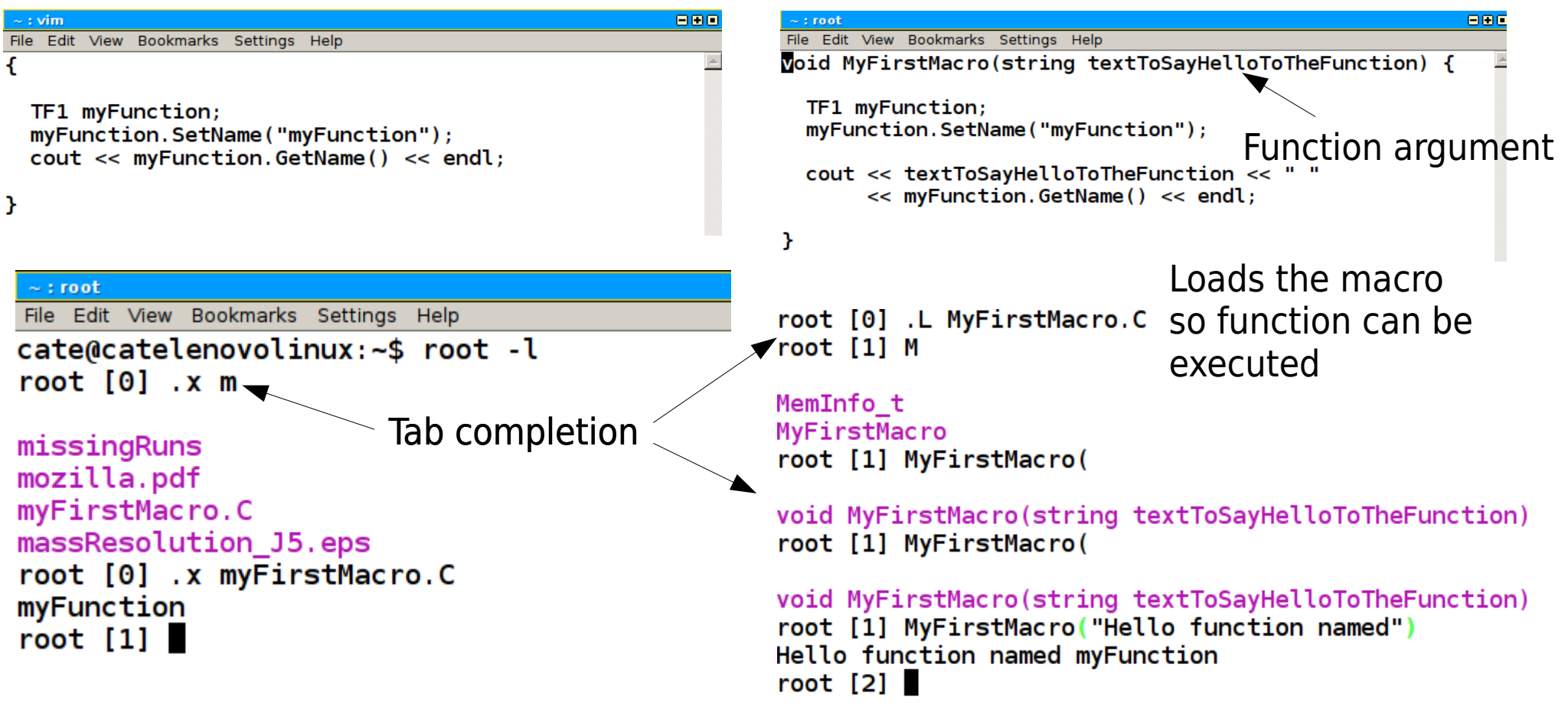

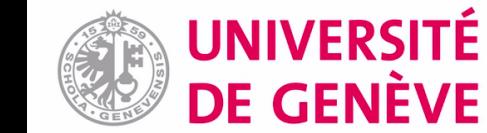

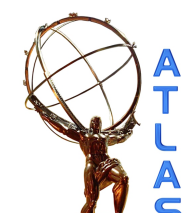

#### Macros in ACLiC More info <u>on this link</u>

#### Compiled macros

#### Let's try with the named macro

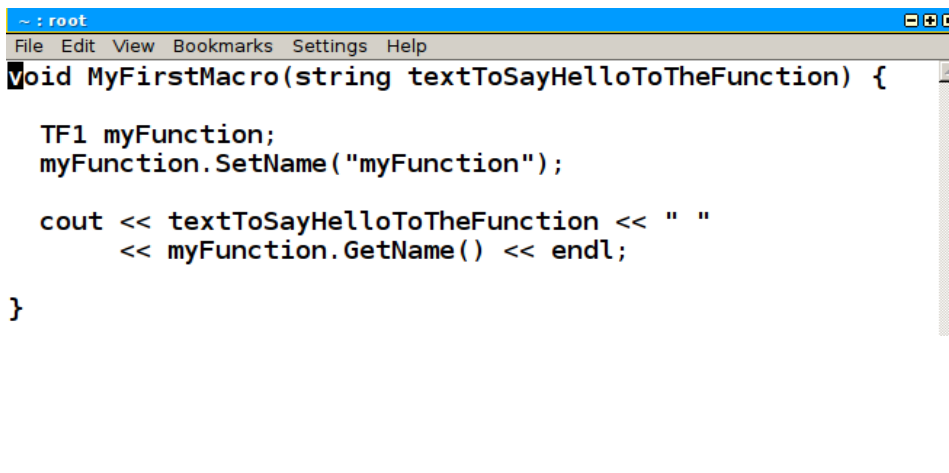

root [0] .L MyFirstMacro.C+ Info in <TUnixSystem::ACLiC>: creating shared library /hom e/cate/./MyFirstMacro C.so In file included from /home/cate/MyFirstMacro C ACLiC dict  $\cdot h: 34:0.$ from /home/cate/MyFirstMacro C ACLiC dict  $.Cxx:17:$ /home/cate/./MyFirstMacro.C: In function 'void MyFirstMacr  $o(std::string)'$ : /home/cate/./MyFirstMacro.C:3:3: error: 'TF1' was not decl ared in this scope /home/cate/./MyFirstMacro.C:3:7: error: expected ';' befor e 'myFunction' /home/cate/./MyFirstMacro.C:4:3: error: 'myFunction' was n ot declared in this scope /home/cate/./MyFirstMacro.C:6:3: error: 'cout' was not dec lared in this scope /home/cate/./MyFirstMacro.C:7:35: error: 'endl' was not de clared in this scope g++: error: /home/cate/MyFirstMacro C ACLiC dict.o: No suc h file or directory Error in <ACLiC>: Compilation failed!

#### **Needs a bit more work...**

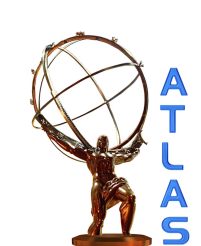

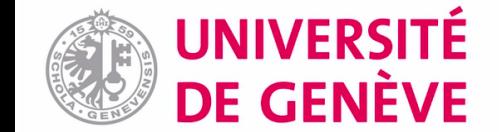

#### Macros in ACLiC More info <u>on this link</u>

Indicates a macro that you can try out in the tarball attached to the agenda

#### Compiled macros

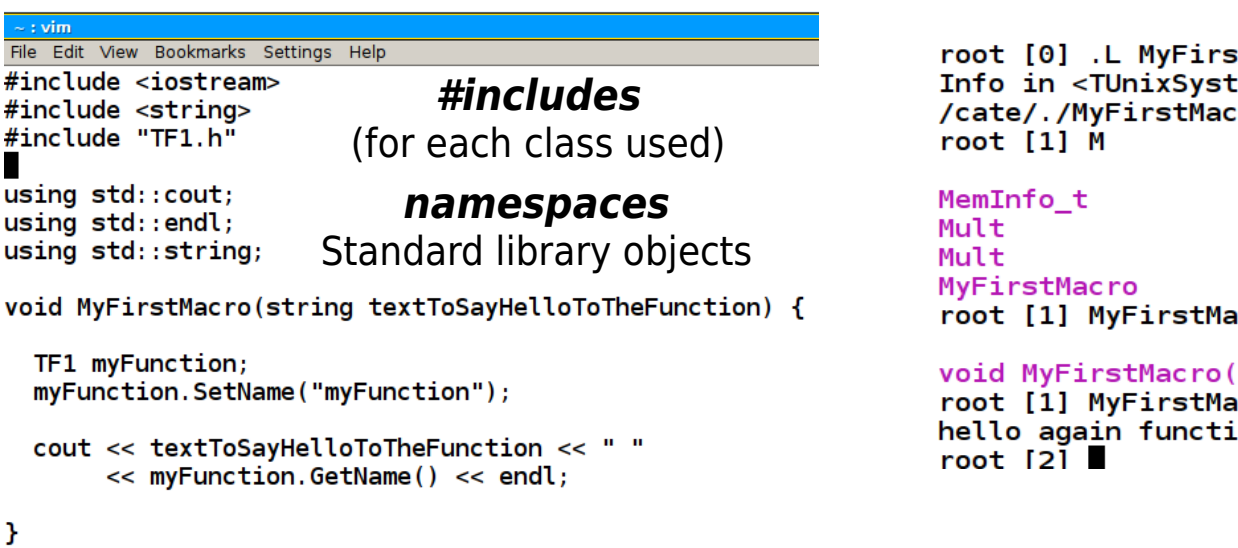

tMacro.C+ em::ACLiC>: creating shared library /home: ro C.so

ic ro (

string textToSayHelloToTheFunction) cro("hello again function") on myFunction

#### **myFirstMacro.C**

Compiled macros are **faster**! Worth thinking about if e.g. reading events from file

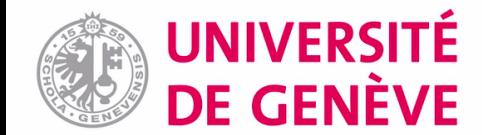

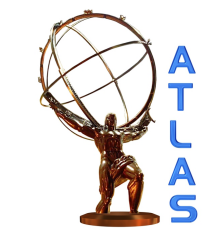

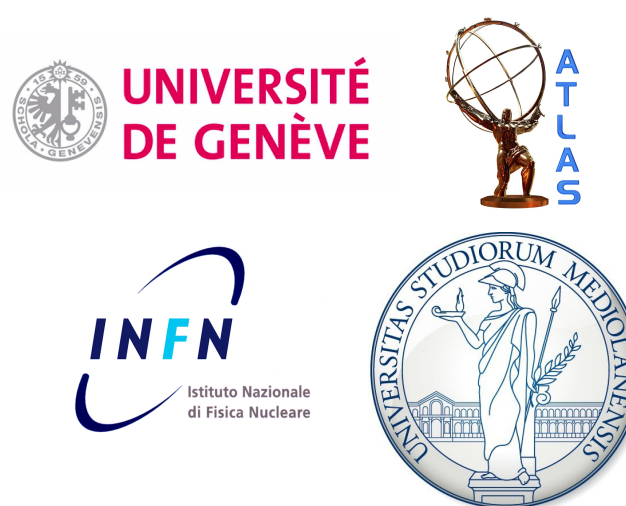

### Mini-introduction to OO in ROOT

### ROOT Tutorial HASCO school – 17/07/2012

# An object in ROOT: TF1

A (mathematical) function **TF1** is an **object**: has **data members**/**methods**

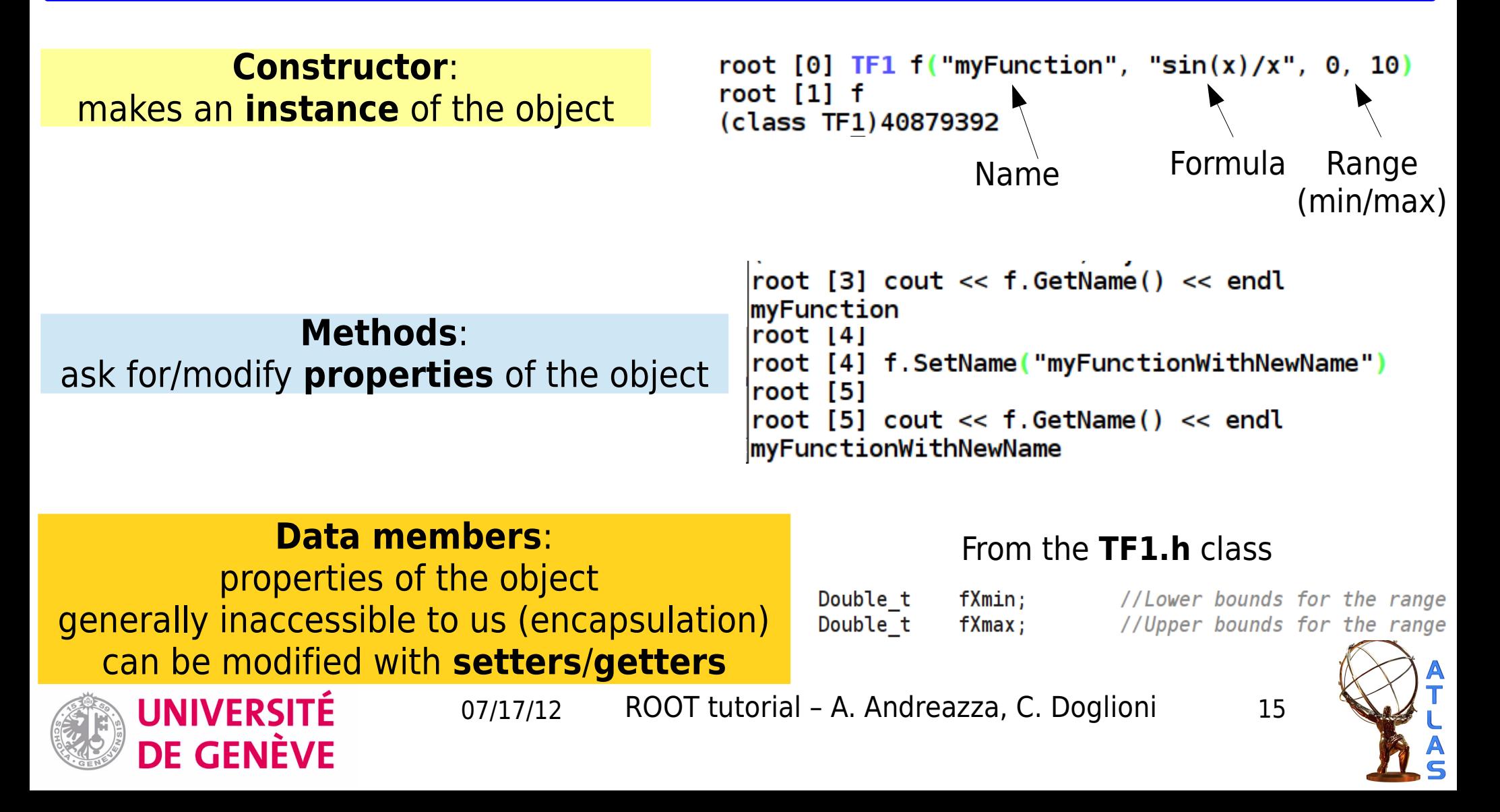

# An object in memory: TF1\*

What is the difference between an **object** and a **pointer to an object**?

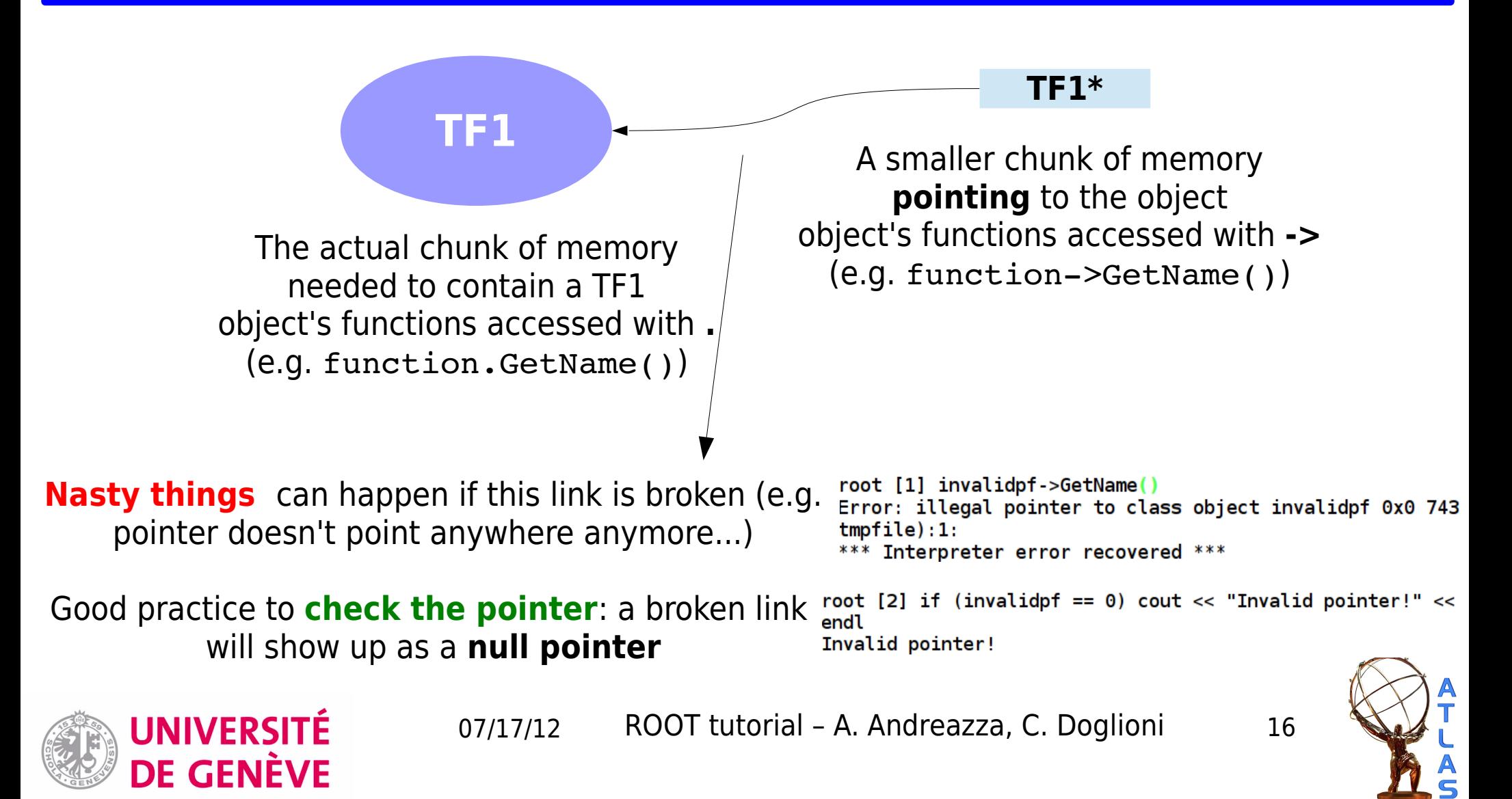

# An object in memory: TF1\*

What is the difference between an **object** and a **pointer to an object**?

**Main difference** (to me): **persistency**

root  $[8]$  TF1 of ("myFunction", "sin(x)/x",0,10)

Object lives in the memory **stack → memory gets freed** automatically when object goes **out of scope**

for (unsigned int i=0;  $i$ <100000;  $i$ ++) { TF1 pf("myFunction", "sin(x)/x",  $0,100$ ); } //at every step, memory is freed **PID USER** RFS **SHR** 10483 cate 20 0 74100 18m 8828 S  $24.6$  $0.2$ 

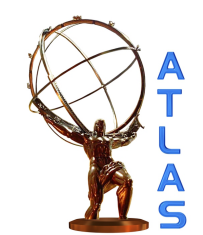

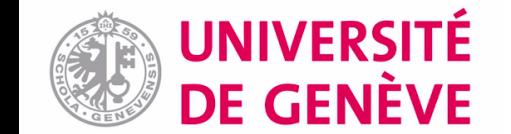

# An object in memory: TF1\*

What is the difference between an **object** and a **pointer to an object**?

**Main difference** (to me): **persistency**

root [6]  $TF1 * pf = new TF1("myFunction", "sin(x)/x", 0, 10) | MemoryLeak.C$ 

Associated object lives in the memory **heap → memory does not get freed** automatically when it goes **out of scope**

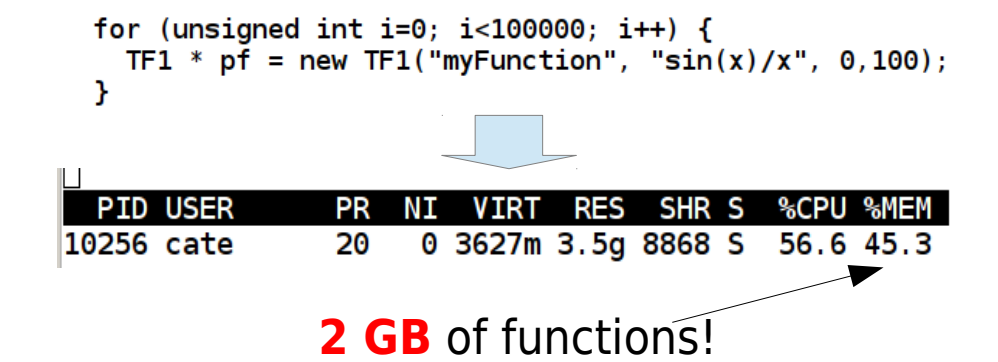

root [9] delete pf especially in compiled code, every **new** needs a **delete to free the memory...** otherwise **memory leak**

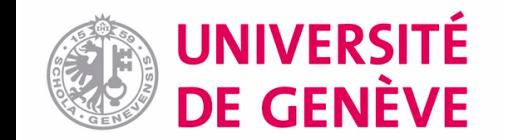

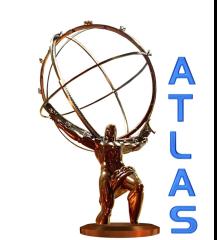

## Another object in ROOT: TH1

#### Most famous object in ROOT: **histogram (TH1...)**

#### Various types of histograms depending on type of content: e.g. **TH1D**: bins filled with doubles **TH1I**: bins filled with integers

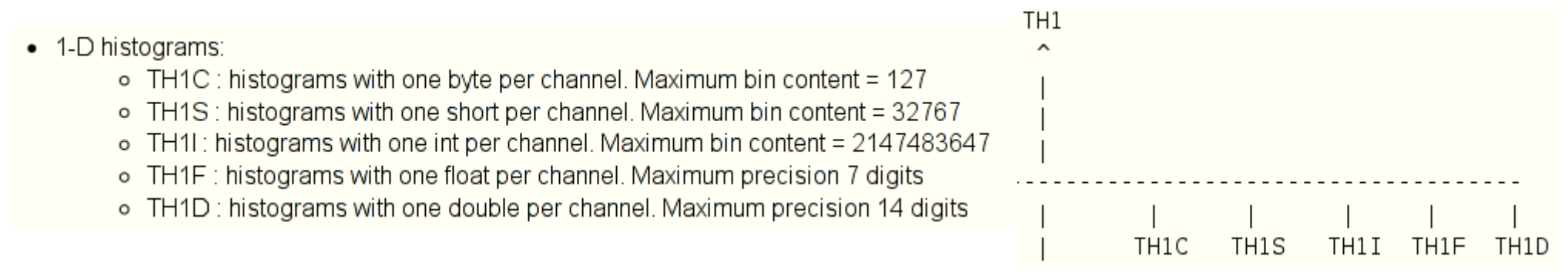

Many properties and functionalities in common → **inheritance** from common class **TH1**

**~** all functions of TH1 will be **inherited** by **derived classes**

Most ROOT objects inherit from **TNamed** class → all have a **SetName** function

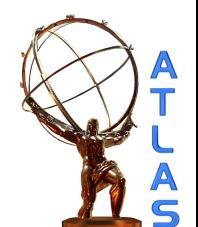

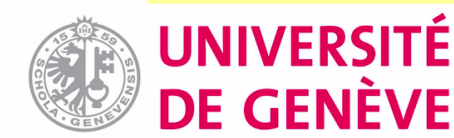

### Interlude: naming conventions

How does ROOT call its classes and functions?

- Class names start with capital T, e.g. **TF1**
- Class data members start with f, e.g. **fXmin**
- Names of non-class data types end with t: e.g. **Int t**
- Class methods start with t: e.g. **GetName()**
- Global variable names start with t: e.g. **gPad**
- Constant (or enumerator) names start with k: e.g. **kTrue**
- Words in names are capitalized: e.g. **GetLineColor()**
- Two subsequent capital letters are avoided: e.g. **GetXaxis()**

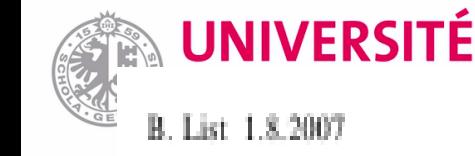

07/17/12 20 ROOT tutorial – A. Andreazza, C. Doglioni Taken from B. List's tutorial (link)<br>An Introduction to C++

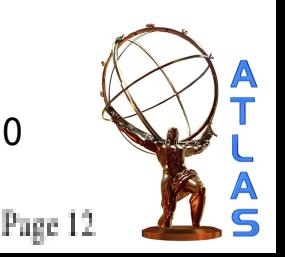

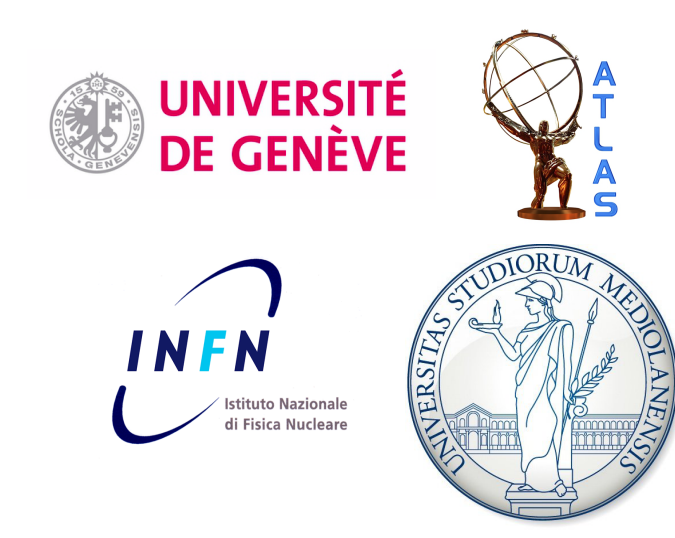

### Objects in files

### ROOT Tutorial HASCO school – 17/07/2012

### TFile: opening for reading

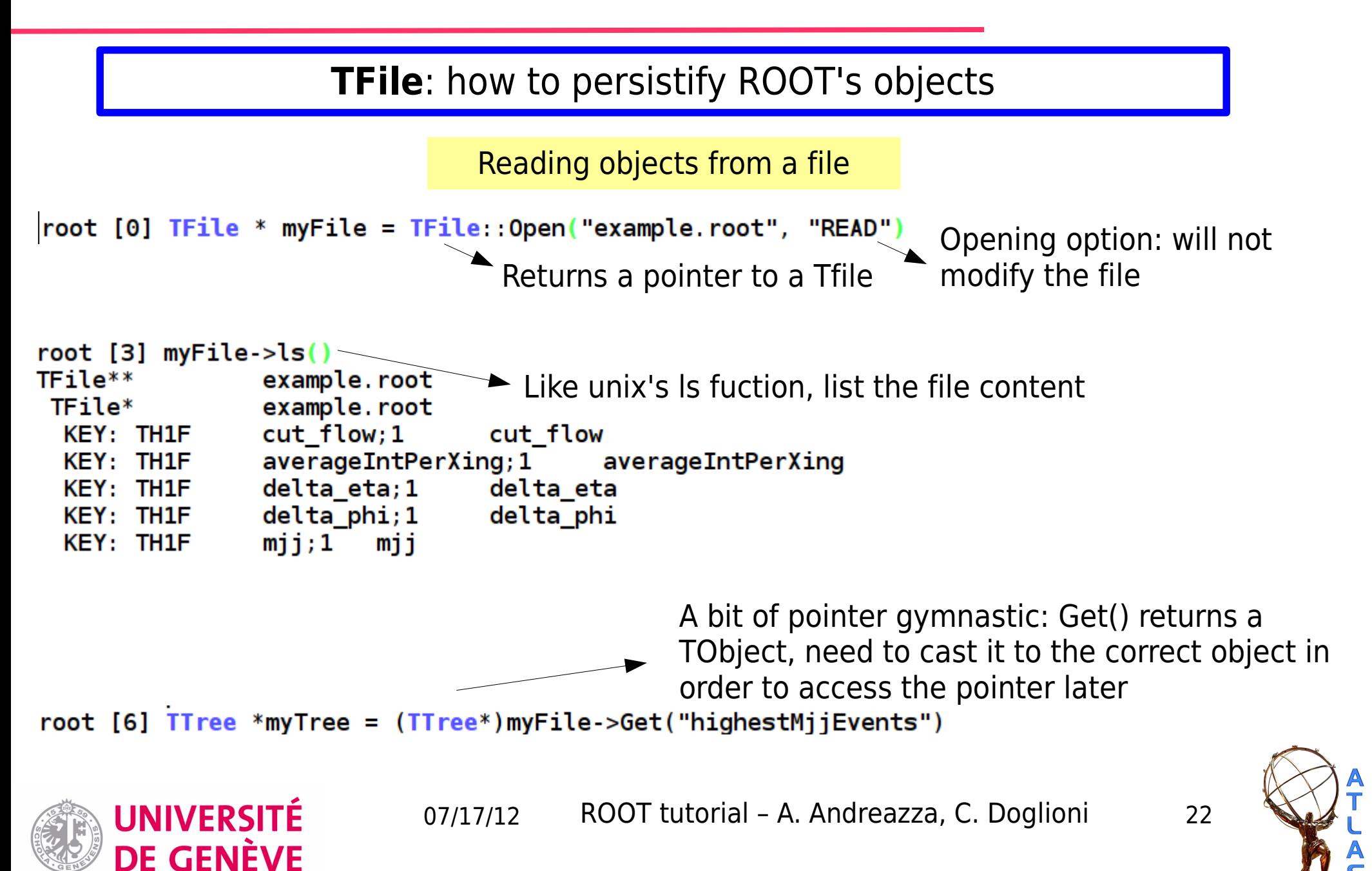

## TFile: writing objects

**TFile**: how to persistify ROOT's objects

```
Writing objects on a new file
root [0] TFile * myFile = TFile:: Open ("myNewFile.root", "RECREATE")
root [1] myFile.ls()
                                                                ► Opening option: will overwrite
TFile**
                myNewFile.root
                                                                  any existing file with the same
                myNewFile.root
 TFile*
                                                                  name (alternative: UPDATE)
root [2] TF1 * myFunction = new TF1("myFunction", "sin(x)/x", 0, 10)
root [3] myFunction->Write()
root [4] myFile ->ls()\blacktriangleright Simply write the function(object) to
TFile**
                myNewFile.root
                                                    the file
 TFile*
                myNewFile.root
  KEY: TF1
                myFunction; 1
                                 sin(x)/xroot [5] myFunction->Write("theCopyOfMyFunction")
(int t)212Write the function to the file with
root [6]
                                                                    a different nameroot [6] myFile->ls()TFile**
                myNewFile.root
 TFile*
                myNewFile.root
 KEY: TF1
                myFunction; 1
                                 sin(x)/xtheCopyOfMyFunction;1
  KEY: TF1
                                         sin(x)/xUNIVERSITÉ
                            07/17/12 23
ROOT tutorial – A. Andreazza, C. Doglioni
      DE GENÈVE
```
### TBrowser: ROOT's GUI

**TBrowser**: convenient way of accessing objects quickly

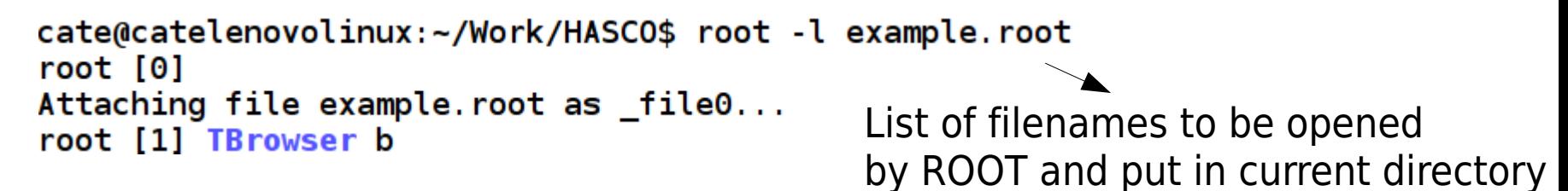

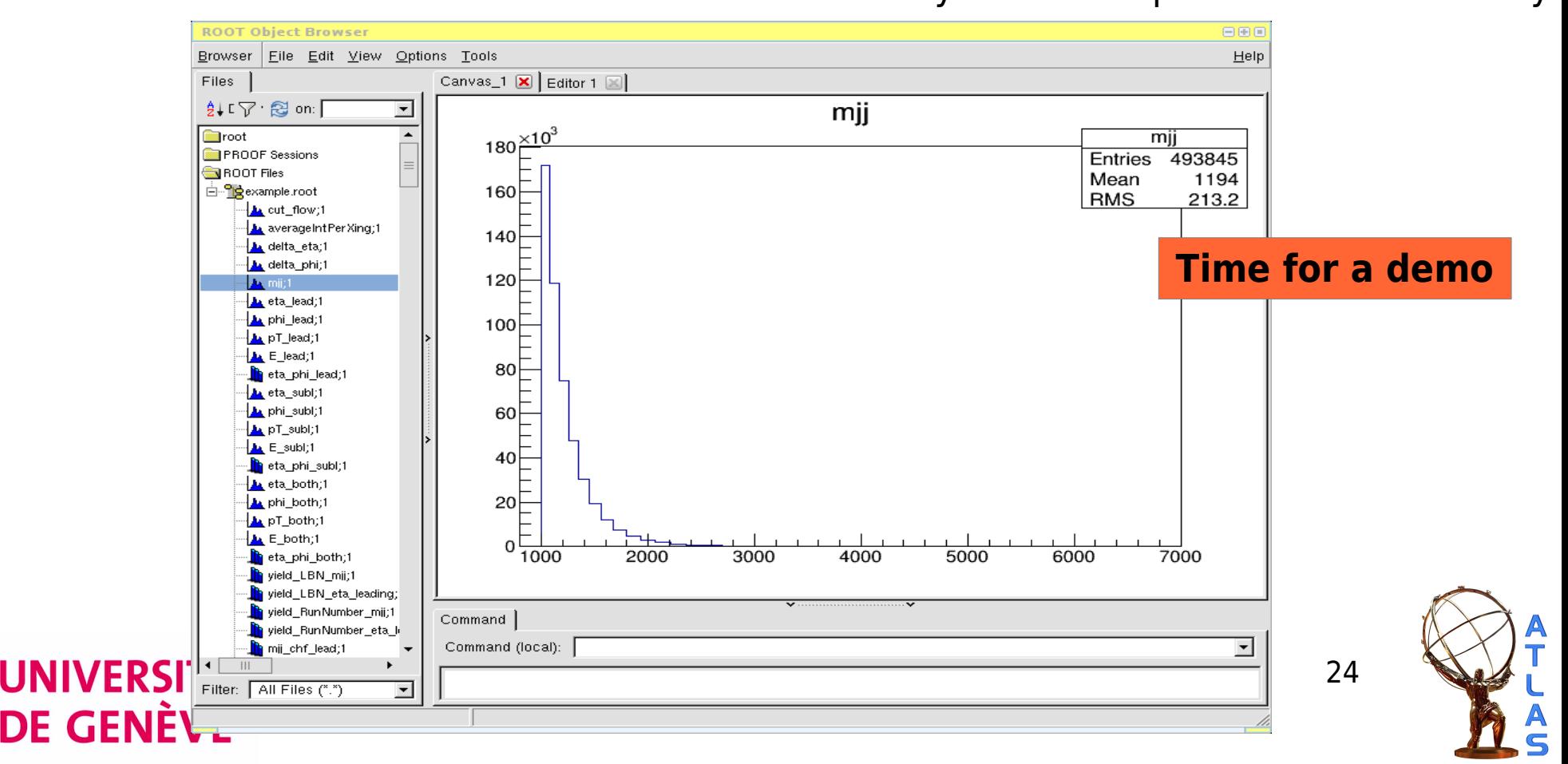

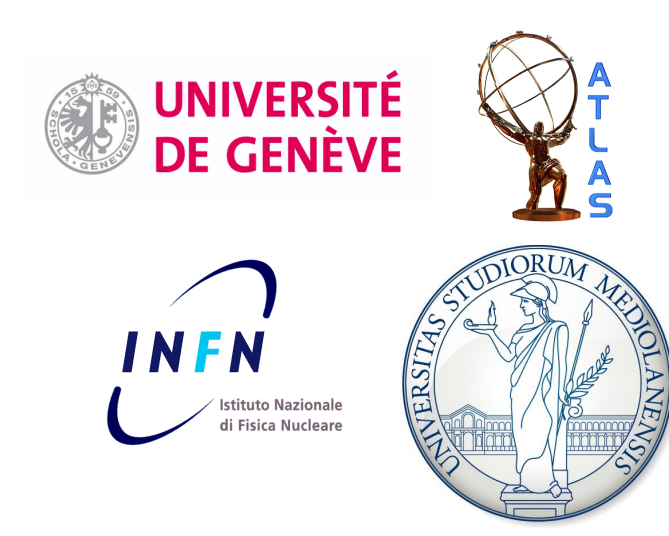

### Functions: TF1s

### ROOT Tutorial HASCO school – 17/07/2012

### TF1 with parameters

A function can have **parameters** (e.g. floating parameters for fits...)

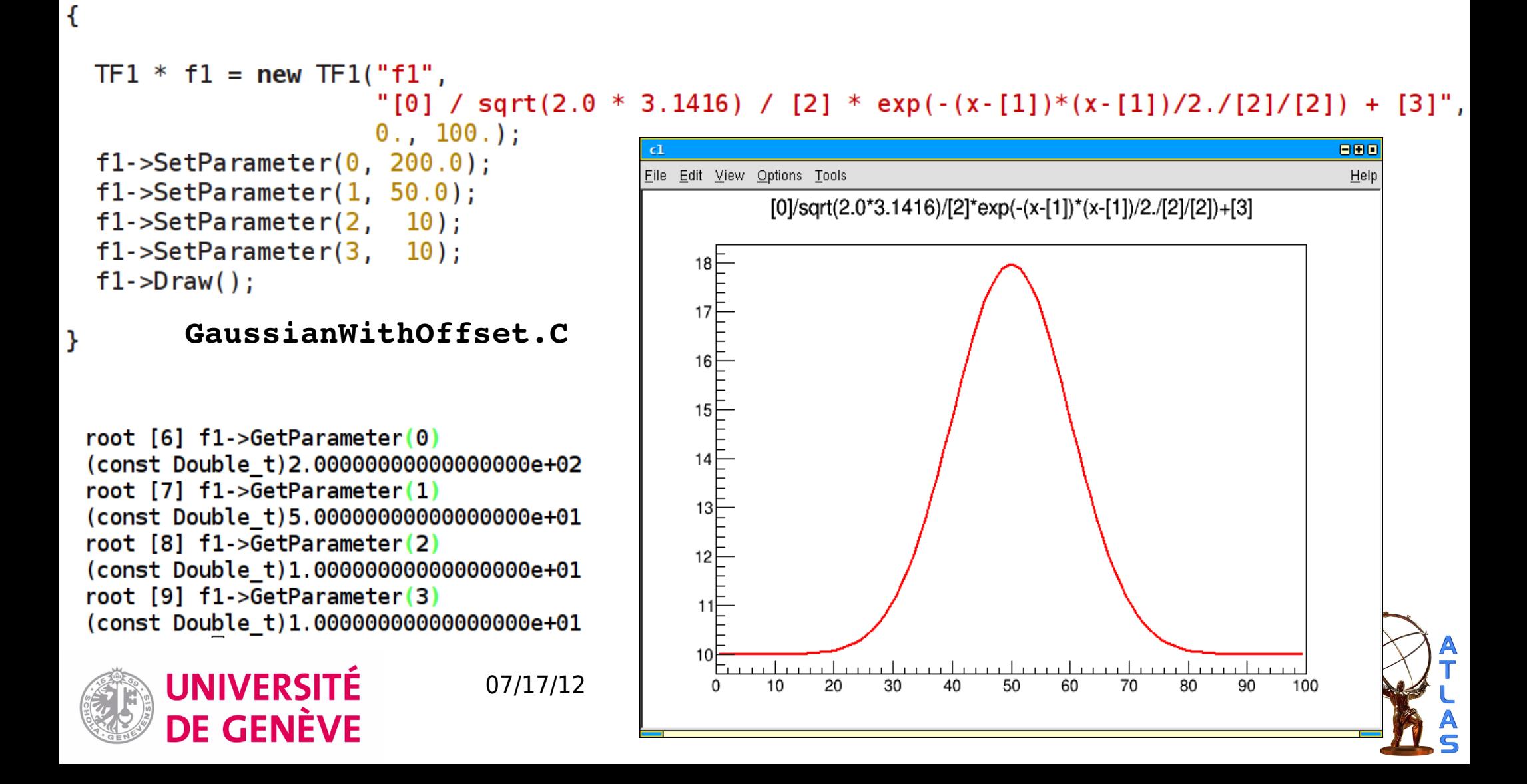

### Let's draw a TF1 on a TCanvas

#### Like most objects in ROOT, functions can be **drawn** on a **canvas**

```
|root [3] TF1 of ("myFunction", "sin(x)/x", 0, 10)
root [4] of. Draw()Info in <TCanvas::MakeDefCanvas>: created default TCanvas
with name c1
```
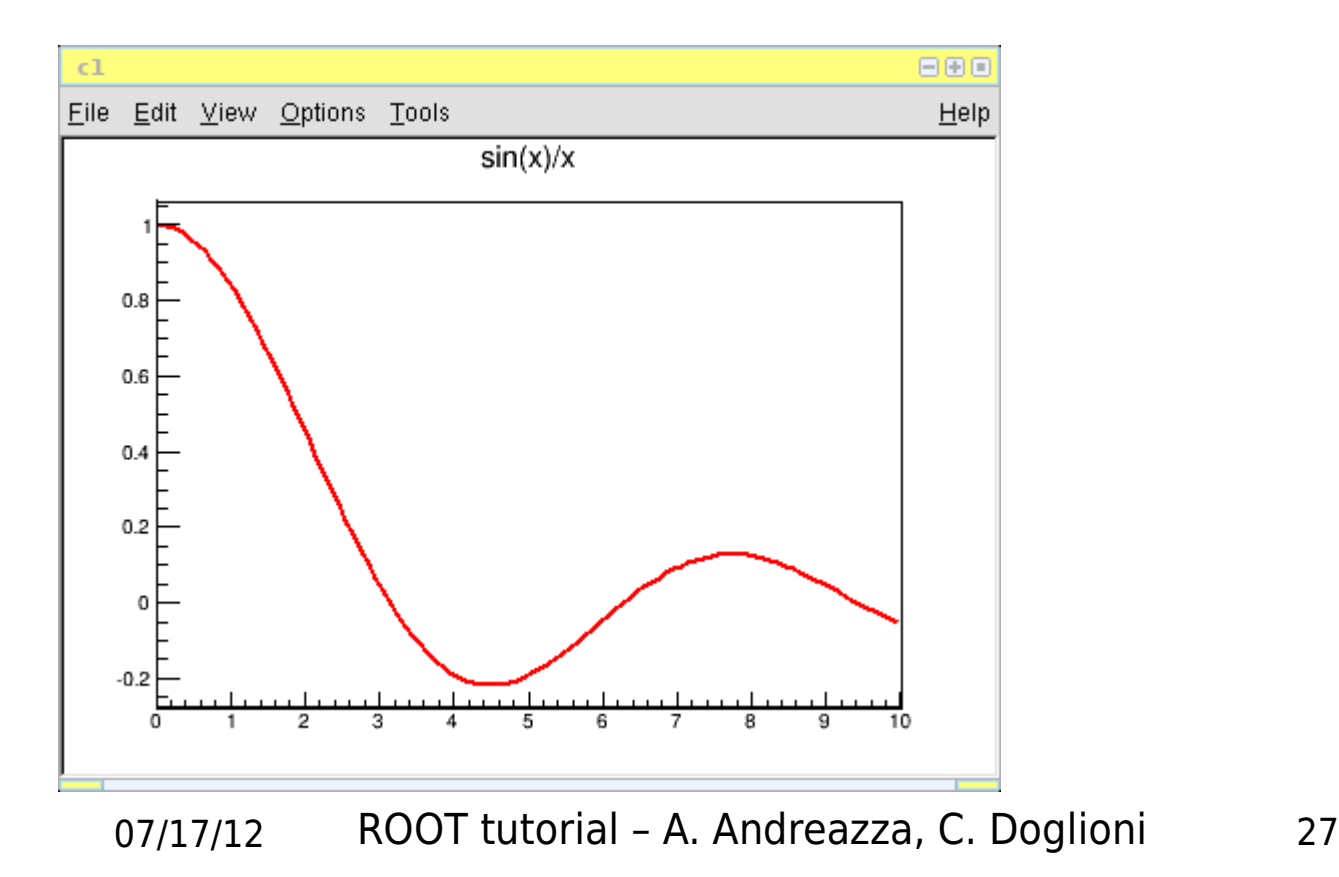

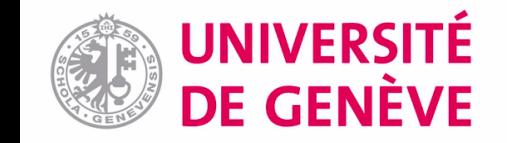

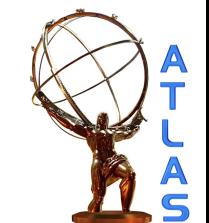

### Let's draw a TF1 on a TCanvas

#### Like most objects in ROOT, functions can be **drawn** on a **canvas**

 $|root [3]$  TF1 of ("myFunction","sin(x)/x",0,10)  $|root [4] of.Draw()$ |Info in <TCanvas::MakeDefCanvas>: created default TCanvas  $with name c1$ 

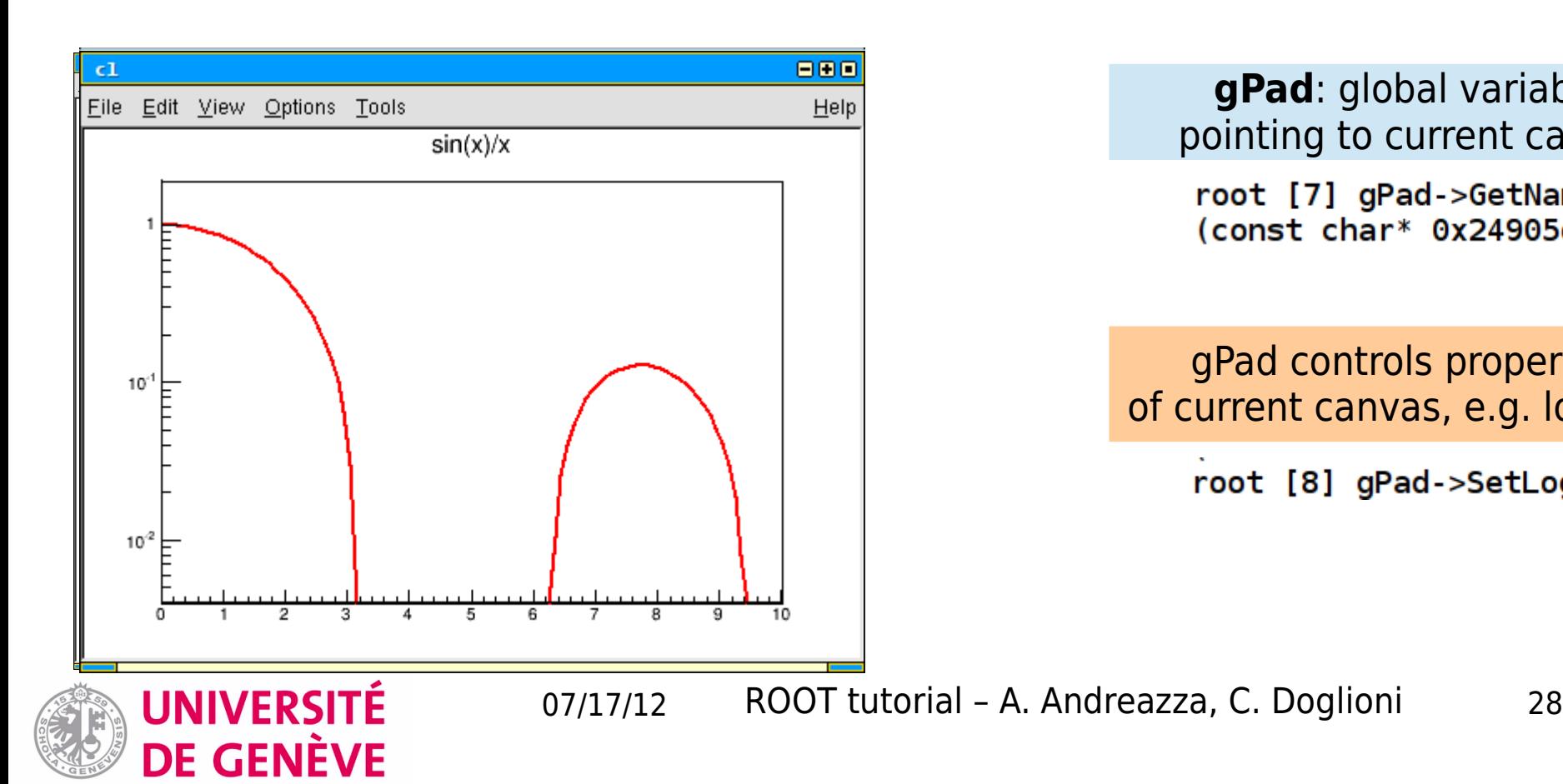

**gPad**: global variable pointing to current canvas

root [7] gPad->GetName() (const char\* 0x24905d9)"c1"

gPad controls properties of current canvas, e.g. log scale

root [8] gPad->SetLogy()

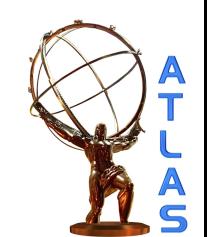

### Let's draw a TF1 on a TCanvas

#### Like most objects in ROOT, functions can be **drawn** on a **canvas**

 $|root [3]$  TF1 of ("myFunction","sin(x)/x",0,10) root [4] of.Draw()  $with name c1$ 

**ABC** Help File Edit View Options Tools  $sin(x)/x$  $sin(x)/x$  $-8$  $0.6 -$ 0.6<br>
0.4<br>  $\frac{1}{2}$ <br>
0.2<br>  $\frac{1}{2}$  $0.4$ <br> $0.2$ <br> $0.2$ <br> $0.2$ ╶<sub>╺</sub>╺<br>╶╶╸╶ <del>նակապապապ**ակ**ապապապապ</del>ա  $sin(x)/x$  $sin(x)/x$  $a$  $0.6$ <br> $0.4$ <br> $0.4$  $-6 - 7$  $0.4$  =  $0.2$  =  $0.2$  =  $0.2$  =  $0.2$  =  $0.2$  =  $0.2$  =  $0.2$  =  $0.2$  =  $0.2$  =  $0.2$  =  $0.2$  =  $0.2$  =  $0.2$  =  $0.2$  =  $0.2$  =  $0.2$  =  $0.2$  =  $0.2$  =  $0.2$  =  $0.2$  =  $0.2$  =  $0.2$  =  $0.2$  =  $0.2$  =  $0.2$  =  $0.2$  =  $0.2$  $0.2$ ᢦ᠌<br>᠆<br>ᢦ᠌᠆ **UNIVERSITÉ** 

**DE GENÈVE** 

a **TCanvas** is an object too...

root [10] TCanvas c("myCanvas", "myCanvas"  $, 800, 600)$ 

#### ...it can be divided in **TPads**

 $root [1] c.Divide(2,2)$ 

root  $[3]$  c.cd(2) (class TVirtualPad\*)0x242a890 root  $[4]$  of  $Draw()$ root  $[5]$  c.cd $(1)$ (class TVirtualPad\*)0x242a510 root  $[6]$  of  $Draw()$ root  $[7]$  c.cd $(3)$ (class TVirtualPad\*)0x242ac30 root [8] of Draw() root  $[9]$  c.cd $(4)$ (class TVirtualPad\*)0x242afb0 root  $[10]$  of  $Draw()$ 

#### ...and saved as an image

root [6] c.SaveAs("myFunction.png") Info in <TCanvas::Print>: png file myFunction.png has been created

### Formatting TF1s

#### **Graphical properties** of TF1 can be changed

root [2] of SetLineColor(kBlue+1) root  $[3]$  of . Draw()

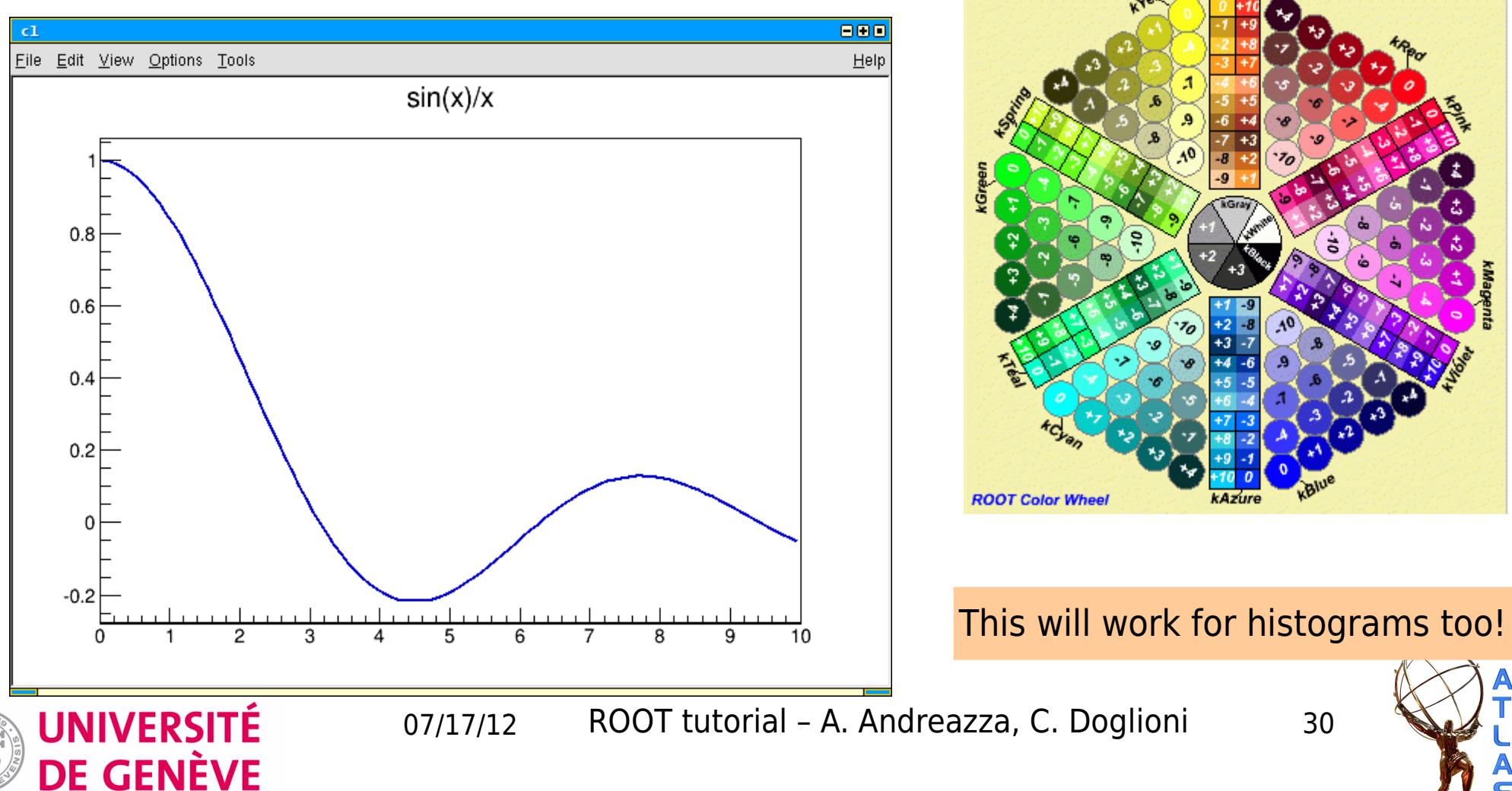

### Formatting TF1s

#### **Graphical properties** of TF1 can be changed

root [4] of. SetLineStyle(2) root  $[5]$  of .Draw()

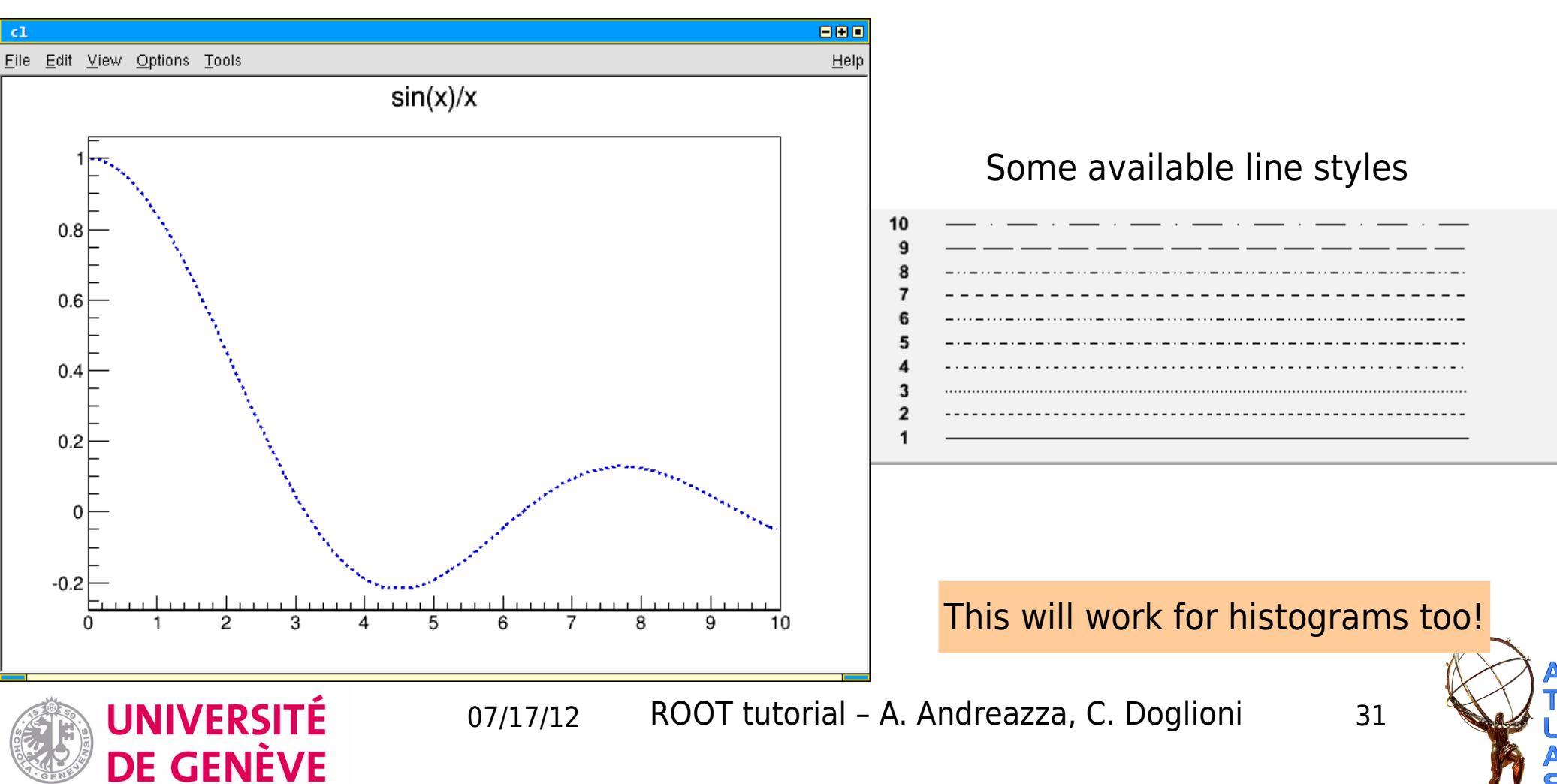

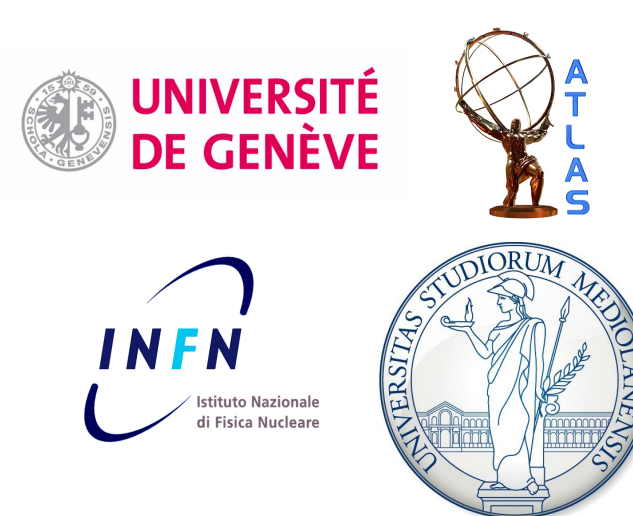

### Histograms: TH1/TH2s

### ROOT Tutorial HASCO school – 17/07/2012

# 1-dimensional histograms (1)

#### **1-D histograms** can be instantiated in various ways

#### With fixed bin size

TH1D (const char\* name, const char\* title, Int t nbinsx, Double t xlow, Double t xup)

TH1F  $*$ myHistogram = new TH1F ("myHistogram", "My histogram title", 100, 0, 4.4);

With variable bin size

TH1D (const char\* name, const char\* title, Int t nbinsx, const Double t\* xbins)

 $\blacktriangleright$  C array with low edges for each bin  $+$  high edge of last bin

[7] Double t Bins[4] =  $\{0, 2, 5, 8\}$ root

root [8] TH1F \*myHistogram varBinSize = new TH1F("myHistogram varBinSize", "My histogram title", 3, Bins);

The number of bins is equal to the number of elements in the vector of bins **minus one**

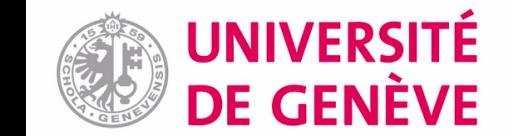

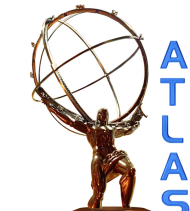

# 1-dimensional histograms (2)

#### **Filling** a histogram, getting information from a histogram

#### **TH1Basic.C**

```
Double t Bins [4] = \{0, 2, 5, 8\};
TH1F *\overline{m}yHistogram varBinSize = new TH1F("myHistogram varBinSize", "My histogram
title", 3, Bins);
                                                                    Can also:
myHistogram_varBinSize->Fill(1); _____
                                                     ● fill with weights: 
                                                          call Fill(xEntry, weight)
\text{cut} \ll \text{"Bin 1 now has "}<< myHistogram varBinSize->GetBinContent(1)
                                                          and TH1::SetSumw2 for 
    << " entries"
                                                          calculating errors correctly
    << endl;
                                                       ● Set entire bin content: call 
myHistogram varBinSize->Print("all");
                                                          setBinContent(iBin, 
\mathcal{V}binContent)
  root [0] .x TH1Basic.C
  Bin 1 now has 1 entries
  TH1. Print Name = myHistogram varBinSize, Entries= 1, Total sum= 1
   fSumw[0]=0, x=-1.33333fSumw[1]=1, x=1\rightarrow Useful when no graphic session
   fSumw[2]=0, x=3.5 —
   fSumw[3]=0, x=6.5fSumw[4]=0. x=9.33333
```
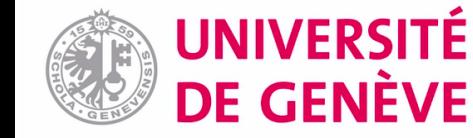

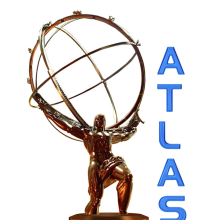

# 1-dimensional histograms (3)

#### Useful information on **bin conventions**

Overflows and underflows Overflows and underflows

Every ROOT histogram has: Every ROOT histogram has: **overflow bin** → where entries beyond **overflow bin** → where entries beyond the upper edge of the last bin go the upper edge of the last bin go **Underflow bin** → where entries **Underflow bin** → where entries beyond the low edge of the first bin go beyond the low edge of the first bin go

#### Bin numbering conventions Bin numbering conventions

 $bin = 0$ ; underflow bin  $bin = 1$ ; first bin with low-edge included bin = nbins; last bin with upper-edge excluded bin = nbins; last bin with upper-edge excluded  $bin = nbins + 1$ ; overflow bin

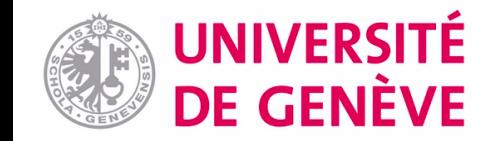

## Drawing histograms

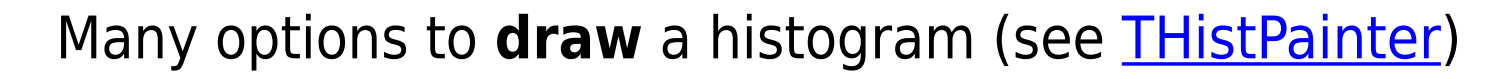

300

250

200

150

100

 $0\frac{5}{5}$ 

-4

-3

 $-2$ 

-1

0

1

2

з

4

5

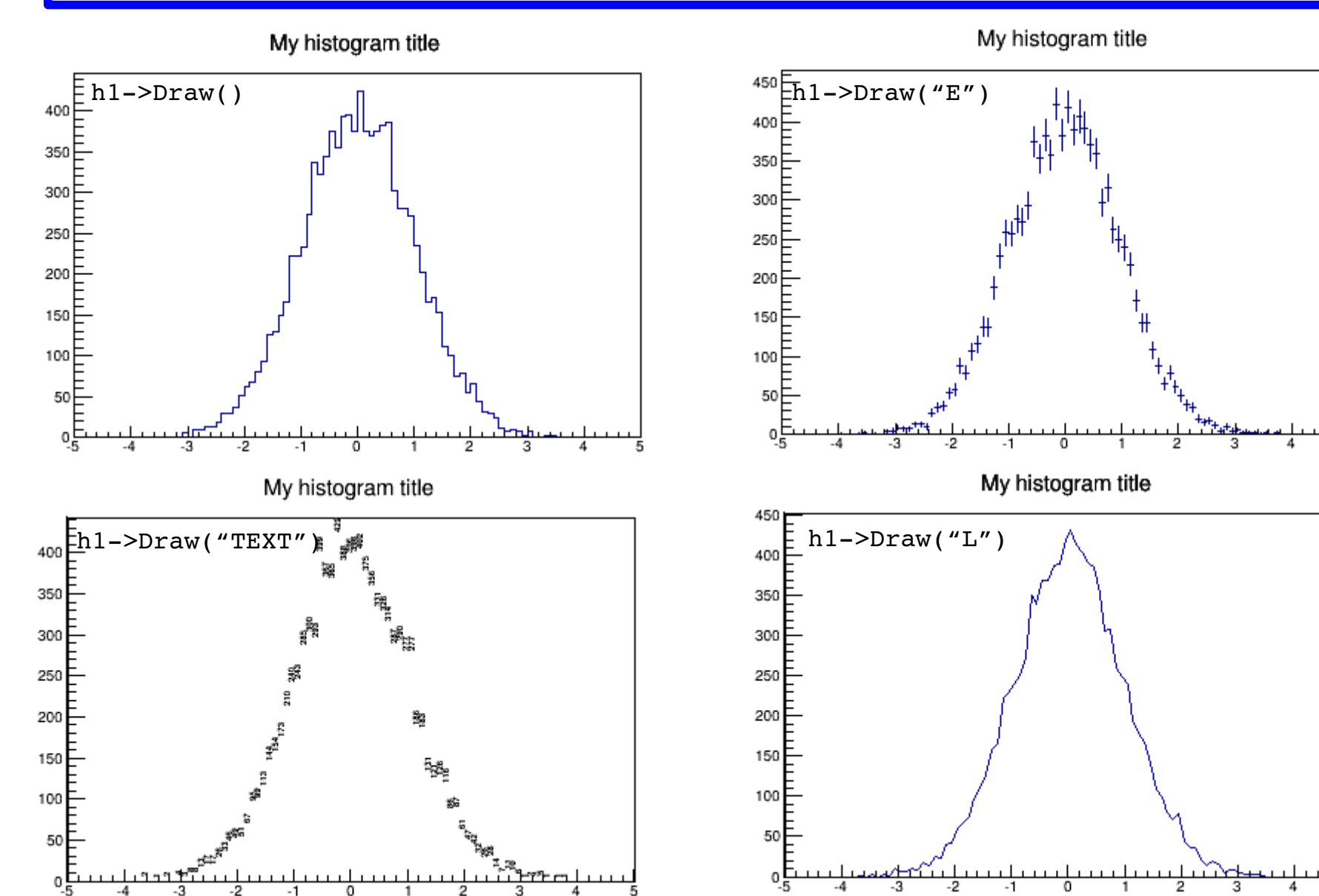

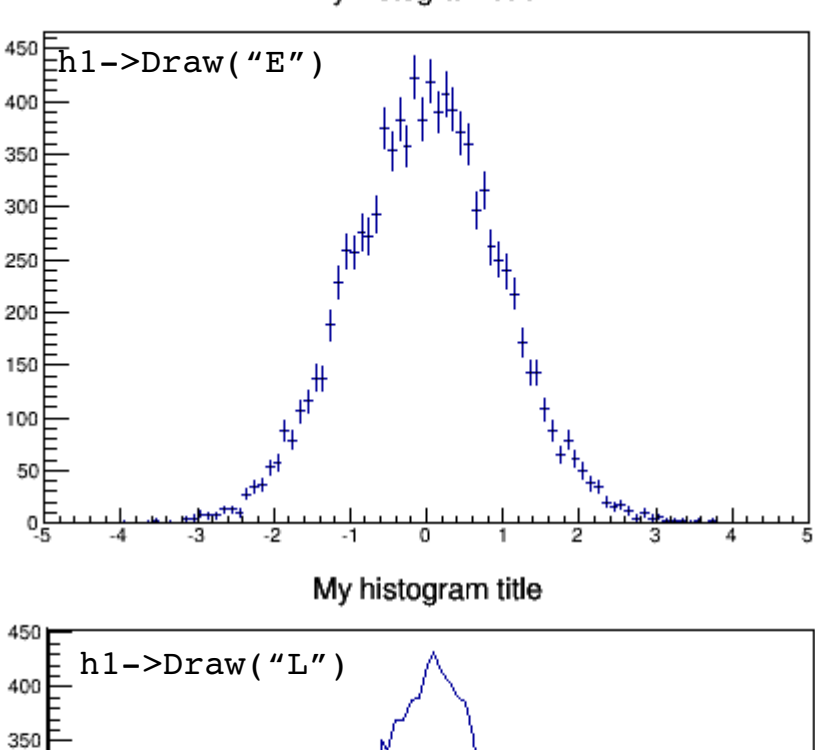

My histogram title

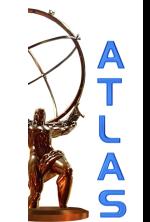

### The TBrowser editor

#### Let's click our way through **editing a histogram**...

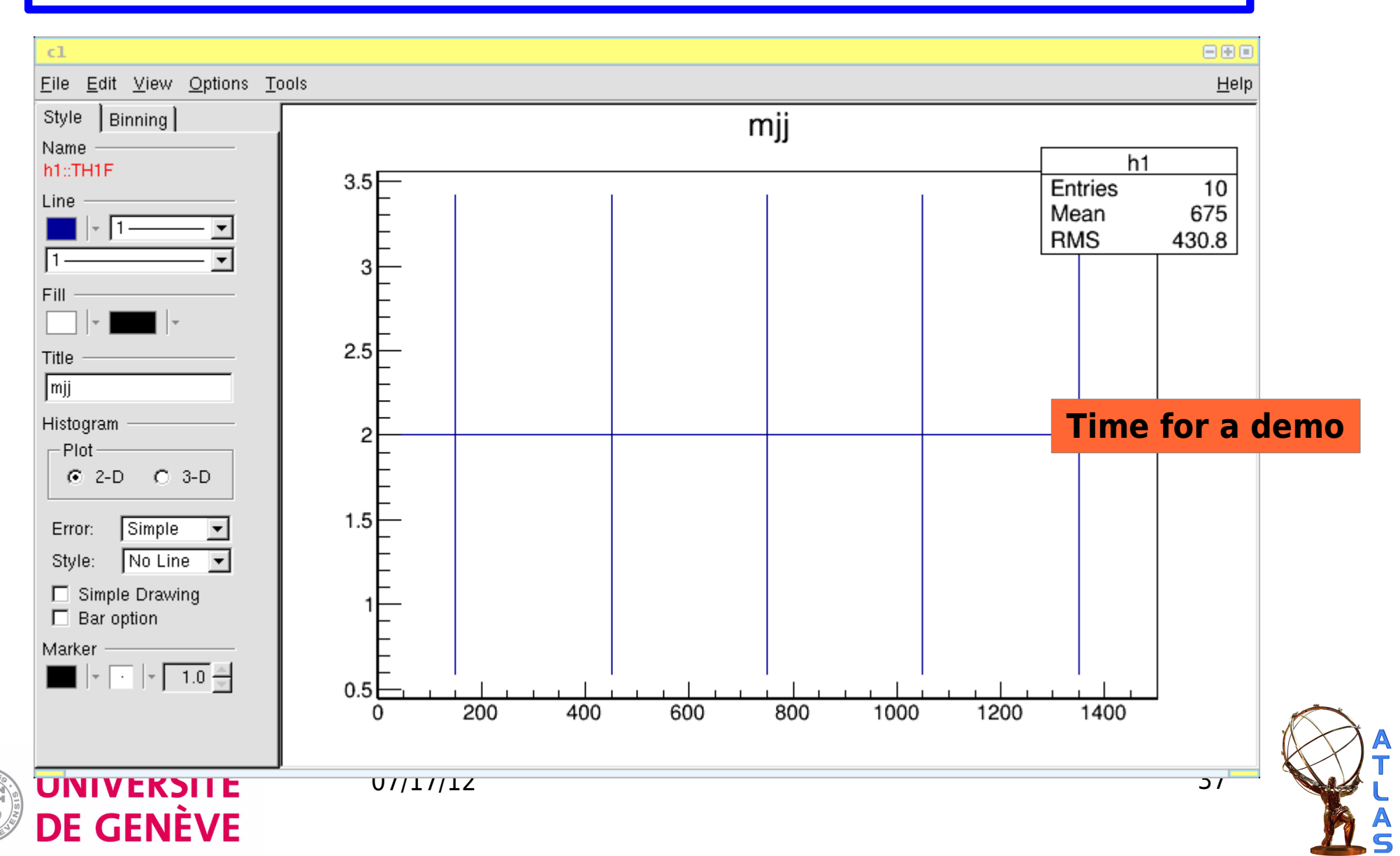

## Don't forget the axis labels (1)

#### **TAxis:** class controlling x and y axes

#### Incidentally, this **always happens**

![](_page_37_Picture_28.jpeg)

![](_page_37_Picture_4.jpeg)

![](_page_37_Picture_6.jpeg)

### Don't forget the axis labels (2)

**TAxis:** class controlling x and y axes

```
root [13] TAxis * xAxis = myHistogram->GetXaxis()
root [14] xAxis->SetTitle("My units")
```
UNIVERSITÉ

**DE GENÈVE** 

![](_page_38_Figure_3.jpeg)

![](_page_38_Picture_4.jpeg)

## Many 1-dimensional histograms (1)

#### How to plot **many histograms** at once?

![](_page_39_Figure_2.jpeg)

![](_page_39_Picture_3.jpeg)

# Many 1-dimensional histograms (2)

#### How to plot many histograms at once, the **easy** way

![](_page_40_Figure_2.jpeg)

# THStack (1)

How to plot many histograms at once and **stack** them as well

![](_page_41_Figure_2.jpeg)

![](_page_41_Figure_3.jpeg)

900 800 700 600 500 400 300 200 100 ٥F

> Stacked histograms: Total bin content displayed  $=$  sum of bin contents of individual histograms

![](_page_41_Picture_6.jpeg)

![](_page_41_Picture_8.jpeg)

# THStack (2)

#### How to plot many histograms at once and **stack** them as well

![](_page_42_Figure_2.jpeg)

TPaC // The Pad class is the most important graphics class in the ROOT system.

#### How to have e.g. a **data/MC inset** on the bottom of your plot

#### TPad: contained in a TCanvas, can contain other TPads

 $11/1$ <sup>\*\*</sup>Making the pads

```
//Set the coordinates of the current pad
//xLow, yLow, xHigh, yHigh
                                                     Parameters: xLow, yLow, xHigh, yHigh
pad1 = new TPad("pad1", "pad1", 0.05, 0.30, 1, 1);Coordinates are relative to the
pad2 = new TPad("pad2", "pad2", 0.05, 0.05, 1, 0.30);canvas: (x,y)=(0,0) is bottom left
pad1 - SetTopMargin(0.02);
pad1 - SetLogy();
pad2->SetTopMargin(0.0); \blacktriangleleft If plots share the same x axis, cover axis for first plot
pad1 - SetBottomMargin(0.0);pad2 - SetBottomMargin(0.20);pad1->Draw();
pad2 - Draw()pad1->cd();< From now on, everything will be Draw()n on pad1
//now draw the histograms
stack.Draw("nostack");
                                                                   TPadExample.C//Update() is used to make the
//canvas realise something has happened
cv->Update();
p<sup>ad2->cd(); \leftarrow From now on, everything will be Draw()n on pad2</sup>
ratio \rightarrow Draw();
                         07/17/12 44
cv->Update();
```
TPad  $\frac{U}{U}$ The Pad class is the most important graphics class in the ROOT system.

How to have e.g. a **data/MC inset** on the bottom of your plot

Final result (with some more formatting + a TLegend needed...)

![](_page_44_Figure_3.jpeg)

![](_page_44_Picture_4.jpeg)

![](_page_44_Picture_5.jpeg)

### TLegend

#### How to draw a **legend** for multiple histograms

```
//constructor takes normalized coordinates within the pad
//with x=0, y=0 being the bottom left corner
TLegend *1 = new Theqend(0.2, 0.6, 0.6, 0.8):
//let's make the legend background white
l.SetFillColor(kWhite);
//arguments: pointer to histogram, text, options: draw line (L)
l. AddEntry(h1, "The first histogram", "L");
l. AddEntry (h2, "The second histogram", "L");
                                                  TH1Stack.Cl.Draw("same");
```
![](_page_45_Figure_3.jpeg)

![](_page_45_Picture_4.jpeg)

# 2-dimensional histograms

UNIVERSITÉ

DE GENÈVE

**2-D histogram** can be instantiated in a similar way as 1-D ones, with one dimension more (there are also 3D histograms...)

With fixed bin size

TH2 (const char\* name, const char\* title, Int t nbinsx, Double t xlow, Double t xup, Int t nbinsy, Double t ylow, Double t yup) root  $[0]$  TH2D \* h2 = new TH2D("h2", "h2", 100, 0, 100, 200, 0, 200)

With variable bin size

TH2 (const char\* name, const char\* title, Int\_t nbinsx, const Double\_t\* xbins, Int\_t nbinsy, const Double\_t\* ybins)

 $\blacktriangleright$  C arrays with low edges for each bin + high edge of last bin

root [2] Double t binsX[4] =  ${1, 2, 4, 6}$ root [3] Double t bins Y[4] =  $\{10, 20, 40, 60\}$  $root$  [4] TH2D \* h2 varBinSize = new TH2D("h2 varBinSize", "h2 varBinSize", 3, binsX, 3, binsY)

> The number of bins is equal to the number of elements in the vector of bins **minus one**

![](_page_46_Picture_10.jpeg)

## 2-dimensional histograms

#### **Filling** a 2-D histogram

![](_page_47_Figure_2.jpeg)

# 2-dimensional histograms

#### **Getting information** from a 2-D histogram

```
//finding the identifier of a bin
cout << "In the TH2 bin numbering scheme"
     << "x=4.5, y=4.5 is located in bin: "
     \lt h2->FindBin(4.5,4.5)
     << endl;
//this is particularly useful for 2D histograms
//as the function to find the bin content uses this
cout << "The bin content for the "
     << "x=4.5, y=4.5 bin is: "
     \leq h2->GetBinContent(h2->FindBin(4.5,4.5))
     << endl;
```
**TH2Basic.C**

root [0] .x TH2Basic.C In the TH2 bin numbering schemex=4.5,  $y=4.5$  is located in bin: 953853 The bin content for the  $x=4.5$ ,  $y=4.5$  bin is: 1902

![](_page_48_Picture_5.jpeg)

![](_page_48_Picture_6.jpeg)

## Pretty 2-dimensional histograms

How to set a new **palette** (credits [to this website\)](#page-0-0)

![](_page_49_Figure_2.jpeg)

![](_page_50_Picture_0.jpeg)

### Graphs with errors

### ROOT Tutorial HASCO school – 17/07/2012

# TGraph

**TGraph**: two arrays of points representing x and y coordinates **TGraphErrors**: TGraph with symmetric errors on x and y points **TGraphAsymmErrors**: TgraphErrors, with asymmetric errors

```
ſ
  Double t x[100], y[100];
  Int t n = 20;
  for (Int t i=0; i < n; i++) {
    x[i] = i*0.1;y[i] = exp(x[i]);TGraph * g = new TGraph(n, x, y);
  //set marker style and size
  g->SetMarkerStyle(kFullCircle);
  q->SetMarkerSize(1.0);
  g->SetMarkerColor(kBlue);
  g->SetLineColor(kBlue);
  1/in TGraph, need to draw Axis (A)//want to draw markers (P) and line (L)q->Draw("APL");
                                    TGraph.C
```
![](_page_51_Figure_3.jpeg)

![](_page_51_Picture_4.jpeg)

![](_page_51_Picture_5.jpeg)

![](_page_51_Picture_8.jpeg)

# TGraphAsymmErrors

ł

**TGraph**: two arrays of points representing x and y coordinates **TGraphErrors**: TGraph with symmetric errors on x and y points **TGraphAsymmErrors**: TGraphErrors, with asymmetric errors

```
TGraphAsymmErrors * q = new TGraphAsymmError(s);
//set a couple of points - index starts from 0
//parameters: point index, x coordinate, y coordinate
q->SetPoint(0, 1.0, 2.0);
q->SetPoint(1, 2.0, 5.0);
//set the errors
//parameters: point index,
                                                   \begin{array}{c}\n7 \\
7 \\
8 \\
1111111 \\
111111\n\end{array}1/x err down, x err up, y err down, y err up
q->SetPointError(0, 0.25, 0.35, 1.0, 1.1);
q->SetPointError(1, 0.65, 0.5, 2.5, 2.0);
g->SetMarkerStyle(kFullSquare);
g->SetMarkerSize(1.0);
g->SetMarkerColor(kRed);
g->SetLineColor(kRed);
//in TGraph, need to draw Axis (A)
                                    R = \sqrt{2}<br>0.6 0.8 1 1.2 1.4 1.6
                         0.6 0.8 1 1.2 1.4 1.6 1.8 2 2g->Draw("AP");
                           TGraphAsymmErrors.C
```
## Many TGraphs

#### How to plot **many graphs** at once?

![](_page_53_Figure_2.jpeg)

![](_page_53_Picture_3.jpeg)

# TMultigraph

#### How to plot **many graphs** at once?

![](_page_54_Figure_2.jpeg)

![](_page_54_Picture_3.jpeg)

![](_page_54_Picture_5.jpeg)

![](_page_55_Picture_0.jpeg)

### Data storage and more: TTrees

### ROOT Tutorial HASCO school – 17/07/2012

### What is a TTree?

#### TTree: made for **saving (and processing) data**

Simple idea: it's like a table with  $rows = events$ columns = data fields

> ...more complex (more functionalities) than this: e.g.

- $\bullet$  Tree can contain entire  $objects$  (branches  $\rightarrow$  leaves)
	- Tree can perform operations on itself (scanning, dumping to histogram, cuts)

![](_page_56_Figure_6.jpeg)

![](_page_56_Picture_7.jpeg)

![](_page_56_Picture_9.jpeg)

## Preparing a TTree

#### Branching a TTree → creating **data fields** to save entries

```
//construct the TTree
Tree * t = new TTree("myFirstTree", "myFirstTree");
//have some variables that will be read from the TTree
int runNumber = 0, eventNumber = 0;
double \text{mii} = 0:
//let's branch the TTree
                                                                           This will associate the 
//arguments: branch name, address of variable, variable name and type
                                                                           variables to the tree 
//see http://root.cern.ch/root/html/TTree.html#TTree:Branch
t->Branch("runNumber", \&runNumber, "runNumber/I");
                                                                        \rightarrow so it will read from the
t->Branch("eventNumber", & eventNumber, "eventNumber/I");
                                                                           right locations in memoryt->Branch("mjj", &mjj,"mjj/D");
                                       root [23] .x TTreeBasic.C
//see what the TTree contains
                                       *Tree
                                               :myFirstTree: myFirstTree
t->Print():
                                       *Entries :
                                                      0: Total =1777 bytes File Size =A^*: Tree compression factor = 1.00
 TTreeBasic.C
                                       *Br
                                             0:runNumber : runNumber/I
                                                 0 : Total Size=
                                                                          490 bytes One basket in memory
                                       *Entries :
                                                                         32000 bytes Compression= 1.00
                                       *Baskets :
                                                      0 : Basket Size=
                                                                     1 :eventNumber : eventNumber/I
                                       *Br
                                                     0: Total Size=<br>0: Basket Size= 32
                                                                          498 bytes One basket in memory
                                       *Entries :
                                                    0 : Total Size=
                                                                         32000 bytes Compression= 1.00
                                       *Baskets :
                                        * . . . . . . . . . . . . . . .
  UNIVERSITÉ
                           07/17/12 *Entries : 0 : Total Size= 474 bytes One basket
                                       *Baskets :
  DE GENÈVE
```
# Filling a TTree

#### Filling a TTree → **inserting entries** in data fields

```
//now let's loop on some toy events
for (unsigned int iEvent = 0: iEvent<10: iEvent++) {
  runNumber = 150000;eventNumber = <i>iEvent</i>//fictitious dijet mass...
  mji = double(runNumber* iEvent)/1000.//let the TTree pick up the variables for each event
  t->Fill();
                                       TTreeBasic.C
```
//see what the TTree contains  $t$ ->Print $()$ :

See the [TTree class doc](http://root.cern.ch/root/html/TTree.html) for more ways to fill a TTree...

![](_page_58_Picture_5.jpeg)

```
*Tree
               :myFirstTree: myFirstTree
       *Entries :
                      10: Total =2459 bytes File Size =
                                                                          Θ
                          Tree compression factor =1.00*Br
             0:runNumber : runNumber/I
       *Entries :
                      10 : Total Size=
                                            712 bytes One basket in memory
                                          32000 bytes Compression=
       *Baskets :
                      0 : Basket Size=
                                                                   1.00
                                             . . . . . . . . . . . . . . . . . . .
       ۴Br
             1 : eventNumber : eventNumber/I
       *Entries :
                      10 : Total Size=
                                         724 bytes  One basket in memory
       *Baskets :
                       0 : Basket Size=
                                          32000 bytes Compression=
                                                                   1.00
07/17/12 59
                      10: Total Size=*Baskets :
                       0 : Basket Size=
                                          32000 bytes Compression=
                                                                   1.00
```
### Reading a Tree: Scan

#### Simple by-eye **inspection** of TTree entries

#### Ttree::Scan()

Without any arguments, Scan() will display all entries and all branches sequentially

![](_page_59_Picture_48.jpeg)

![](_page_59_Picture_5.jpeg)

![](_page_59_Picture_6.jpeg)

### Reading a Tree: Scan

#### Simple by-eye **inspection** of TTree entries

#### Ttree::Scan("branchName")

You can Scan() single / multiple branches (first argument of the function needs to be the branch name)

#### root [4] myFirstTree->Scan("mii")

![](_page_60_Picture_51.jpeg)

![](_page_60_Picture_6.jpeg)

![](_page_60_Picture_9.jpeg)

### Cuts on a Tree with Tree::Scan

Simple by-eye inspection of TTree entries + apply **cuts**

Ttree::Scan("","branchName>cut")

You can apply cuts using Scan() and the syntax of **TFormulas** 

e.g.

```
[0]*sin(x) +
[1]*exp(-[2]*x)
```

```
2 * pi * sqrt(x/y)
```
![](_page_61_Picture_56.jpeg)

![](_page_61_Picture_8.jpeg)

![](_page_61_Picture_10.jpeg)

### Drawing a TTree

#### TTree branches can easily be **drawn** on 1D histograms

#### TTree::Draw("branchName", "cuts","", "histogram painting options")

root [16] myFirstTree->Draw("mji") Info in  $\leq$ TCanvas::MakeDefCanvas>: created default TCanvas with name c1

![](_page_62_Figure_4.jpeg)

![](_page_62_Picture_5.jpeg)

![](_page_62_Picture_7.jpeg)

### Drawing a TTree

TTree branches can easily be **drawn** on 2D (or 3D) histograms

TTree::Draw("branchName1:branchName2", "...")

|root [18] myFirstTree->Draw("mjj:eventNumber","", "COLZ")

![](_page_63_Figure_4.jpeg)

...still not very physical...

![](_page_63_Picture_6.jpeg)

![](_page_63_Picture_8.jpeg)

### Drawing a TTree

UNIVERSITÉ

DE GENÈVE

The result of Draw() can be **saved** on a custom histogram

TTree::Draw("branchName", "branchName>h1(TH1 nBinsX, xLow, xHigh)")

root [29] myFirstTree->Draw("mjj>>h1(5,0,1500)", "", "COLZ")  $(Long64 t)10$ root [30] h1->Draw("E")

![](_page_64_Figure_4.jpeg)

![](_page_64_Picture_5.jpeg)

### Inspecting TTree with TTreeViewer

#### Scan(), Draw() and more by **clicking** on **branches**

![](_page_65_Picture_2.jpeg)

![](_page_65_Picture_3.jpeg)

![](_page_65_Picture_5.jpeg)

### **TChains**

A TChain is a TTree (inheritance...) - advantage: **split** over **many files**

...after having generated two separate large TTrees...

root  $[0]$  TChain  $*$  c = new TChain("myTree") Chained TTrees must have root  $[1]$  c->Print() the same branches and the root [2] c->Add("ChainExample \*.root") same name, given to the root  $[3]$  c->Print() **TChain** \*\*\*\*\*\*\*\*\*\*\*\*\*\*\*\*\*\*\*\*\*\*\* \*\*\*\*\*\*\*\*\*\*\*\*\*\*\*\*\*\*\*\*\*  $: m$ v $T$ ree : /home/cate/Work/HASCO/ChainExample 1.root  $*$ Tree : myTree  $: **myTree**$ Wildcards work to give 2199125 \*Fntries :  $100000 : Total =$  $2408222$  bytes File Size = : Tree compression factor  $=$  1.09 files containing Ttrees to TChain\*Br  $0 \cdot x$  $\div$  x/D  $100000$ : Total Size=  $802626$  bytes File Size = 733443 \*Entries : \*Baskets : 26 : Basket Size= 32000 bytes Compression= 1.09 \*Br  $1:Y$ : v/D \*Entries : 100000 : Total Size=  $802626$  bytes File Size = 732473 \*Baskets : 26 : Basket Size= 32000 bytes Compression= 1.09 \*Br  $2 : z$  $: z/D$  $100000$ : Total Size=  $802626$  bytes File Size = \*Entries : 732150 \*Baskets : 26 : Basket Size= 32000 bytes Compression=  $1.10$ : /home/cate/Work/HASCO/ChainExample 2.root \*Chain  $:$ my $T$ ree  $*$ Tree  $:$  my  $T$ ree  $: **myTree**$ 2408222 bytes File Size = 2198380 \* ZZa, C. Doglioni 67 Entries :  $100000 : Total =$  $:$  Tree compression factor  $=$ 1.09

![](_page_67_Picture_0.jpeg)

### Tomorrow...

- Reading TTrees efficiently: TSelector
- Random number generation
- Fitting in ROOT and more
- pyROOT

(things will get more interesting for the experienced ones among you!)

### HASCO school – 18/07/2012